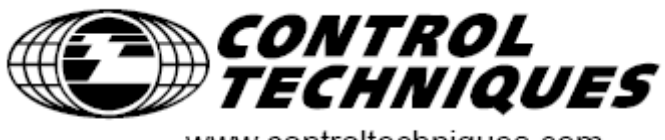

www.controltechniques.com

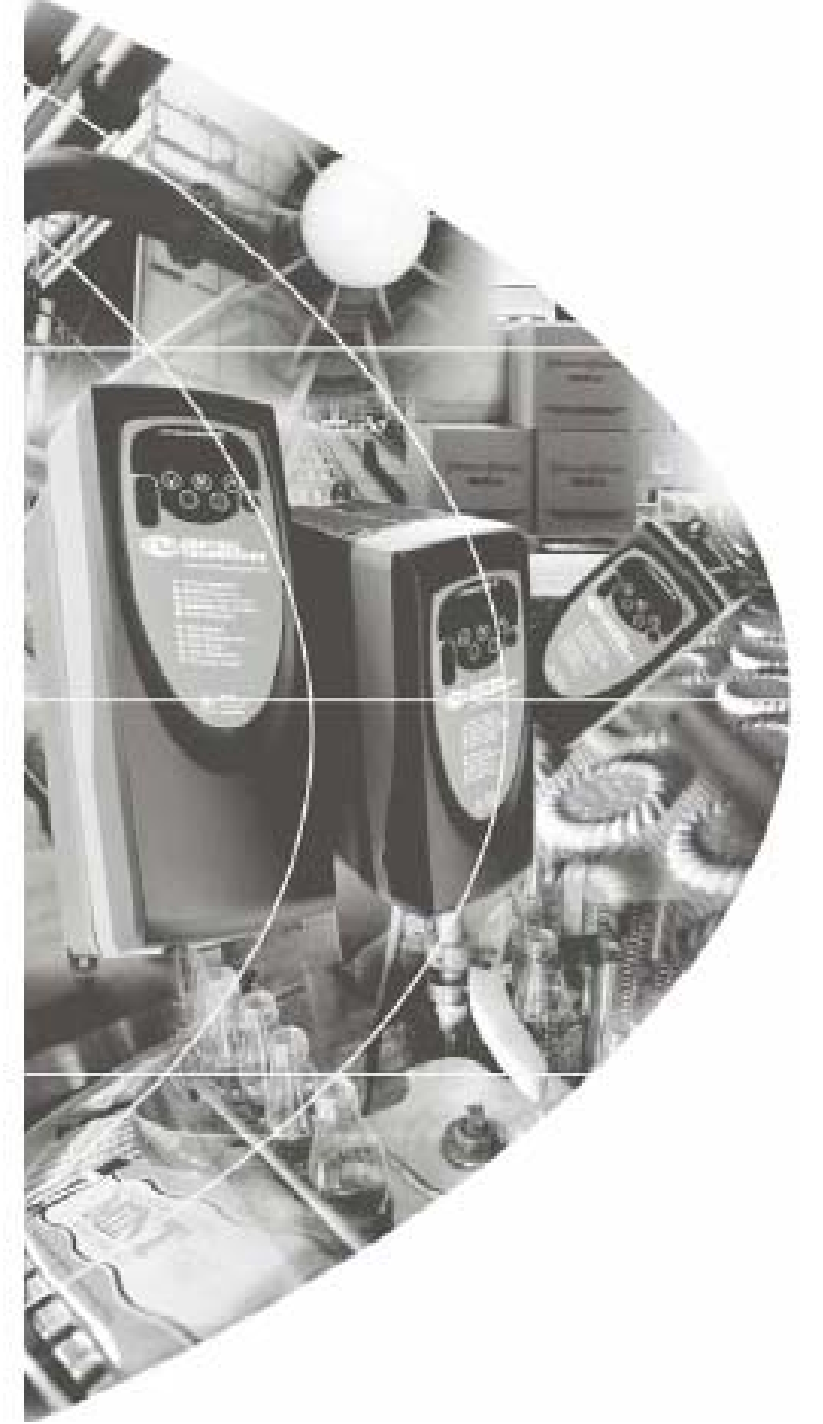

# 初级指南 *Commander SK*

三相交流感应电机驱动器 (0.25kW-4kW, 0.33hp-5hp)

含**A**、**B**、**C**三种型号

部件号:**0472-0022-02**  版本:**2**

# 总述

对于任何因不当、错误或疏忽的设备安装或对设备的可选参数的不当、错误或疏忽 设置或是由于电机与驱动器不匹配而导致的任何后果,生产商均不承担责任。

本指南的内容在出版时视为正确。为了保证对产品的不断开发和完善,生产商保留 对产品的规格或其性能或本指南的内容进行修改的权利,恕不另行通知。

版权所有。未经出版商书面许可,不得对本指南任何部分以任何方式进行复制或传 播,无论是以电子或机械的方式,包括影印,记录或使用信息存储或检索系统。

#### 驱动器软件版本

本产品所附带的软件为最新版本。如果将本产品与其它驱动器一起用于新的或现有 系统,由于驱动器软件版本可能不同,将导致本产品功能上的差异,从 CT 驱动中 心返还的驱动器也会有上述问题。

如有任何疑问,请与当地的 Control Techniques 驱动器中心或分销商联系。

#### 环保声明

Control Techniques 致力于最大程度地减少其生产活动及其产品在使用期间对环 境的影响。因此,我们实施了环境管理系统(EMS),该系统已经通过 ISO 14001 认证。如需查询有关 EMS, 或我公司的环境政策及其它相关信息,请向我公司索 取或登陆 www.greendrives.com。

Control Techniques 生产的驱动器在长期使用中,节能高效,可以减少原材料的消 耗和浪费,该产品的上述优点运行抵消了在生产过程中及报废时环境的影响。

当产品结束使用寿命时,可以轻易地拆解成大部件以便有效回收。许多部件可以无 需使用工具即可装配或拆卸。而其它部件是用普通的螺丝装配的。 实际上所有的 部件都可循环使用。

产品的包装质量上乘并可重复使用。体积大的产品装在木箱里,而体积小的产品则 装在坚固的纸箱里,而这些纸箱本身也包含了可循环使用的纤维材料。如无需再使 用,可回收这些包装箱。用于包装产品的保护薄膜和胶塑袋可以由同样的方式进行 回收。Control Techniques 的包装宗旨:减少环境污染,可循环利用,不断寻求更 优化的材料。

在准备进行回收或处理产品或包装时,请遵循当地法律及操作惯例。

Control Techniques Drives Ltd 版权所有 2004 年 12 月

版本:2

# 目录

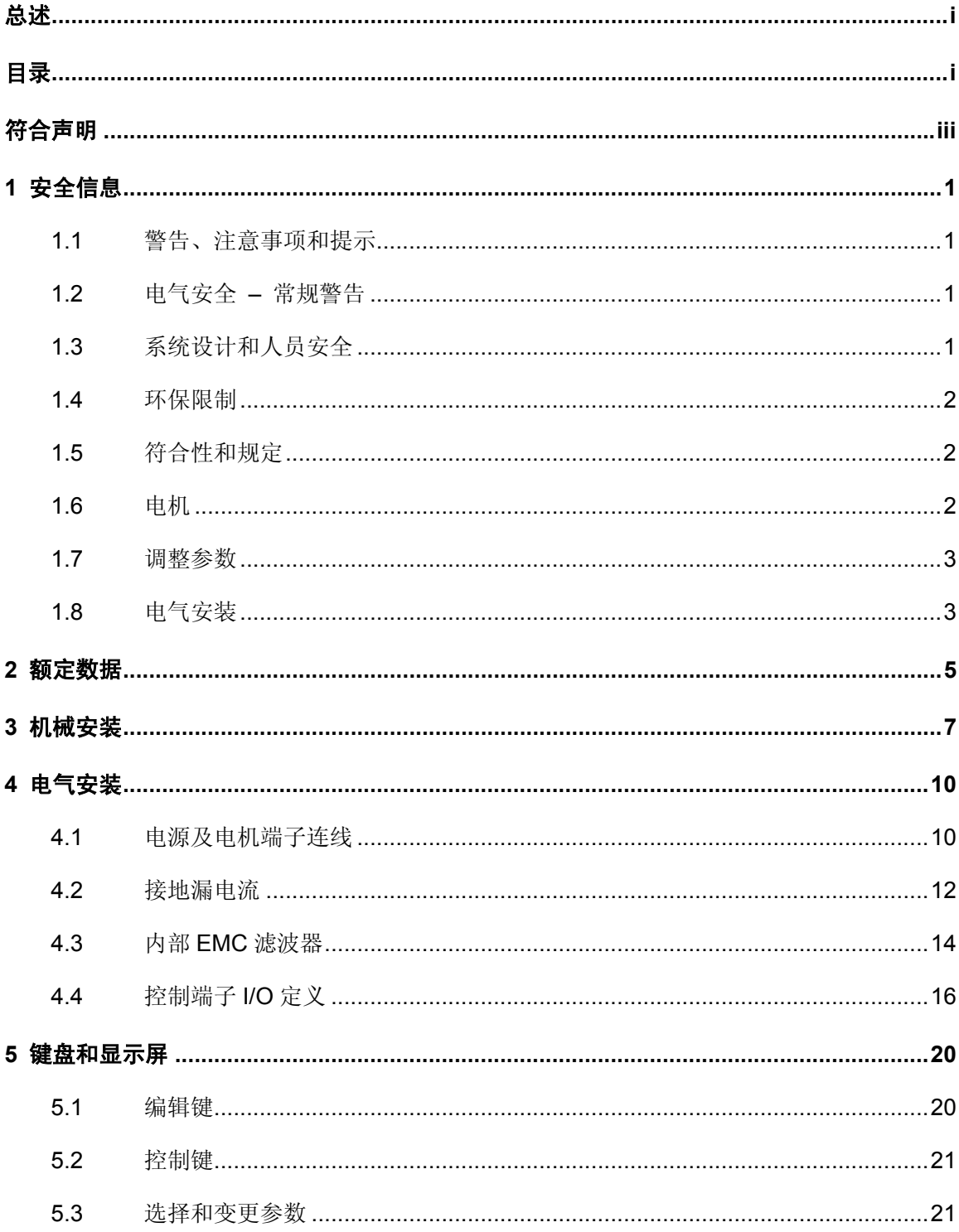

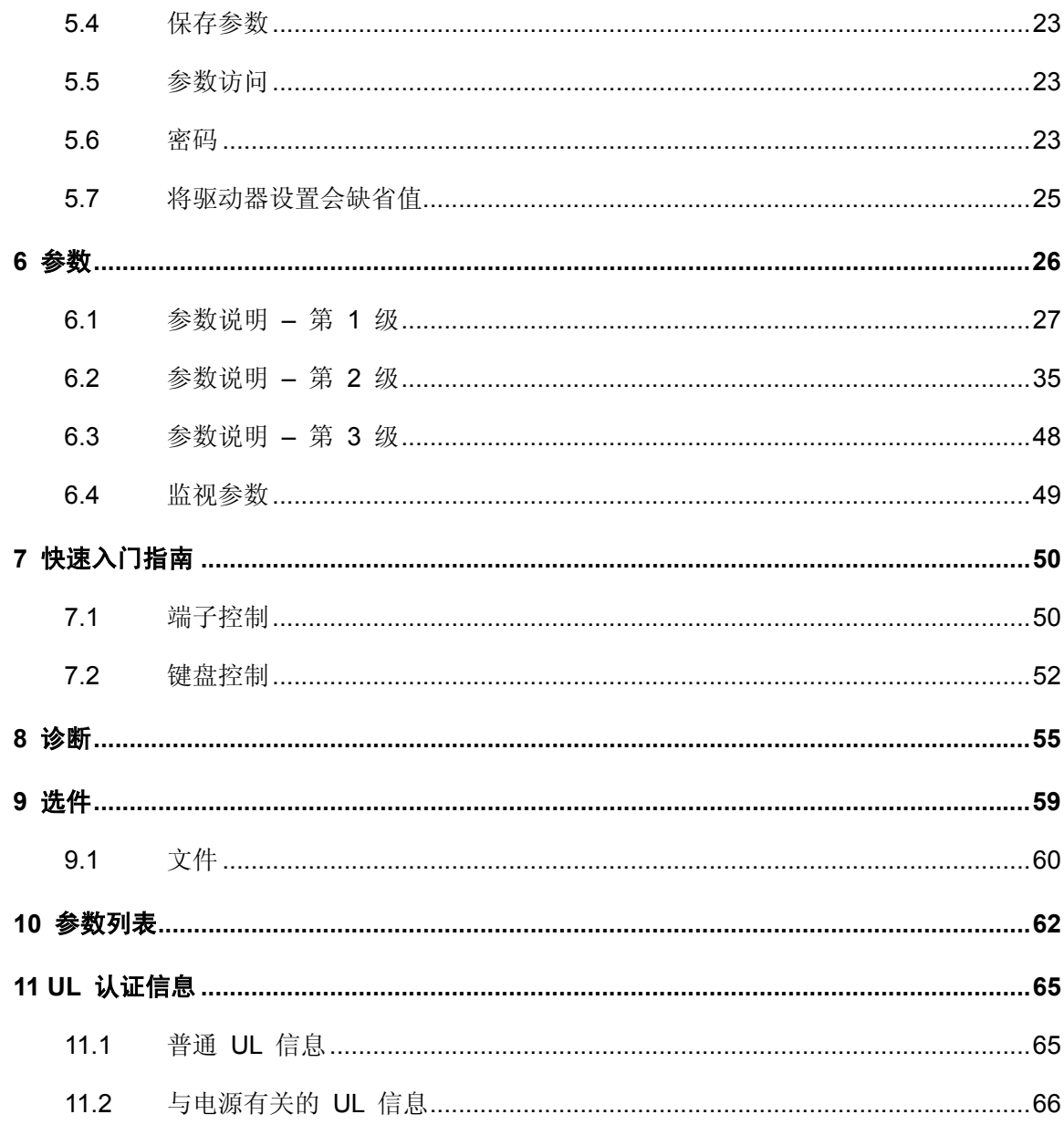

# 符合声明

Control Techniques Ltd

The Gro Newtown Powys UK SY16 3BE

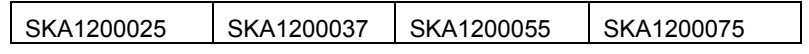

上述交流驱动器产品是按照下列欧洲统一标准设计制造的:

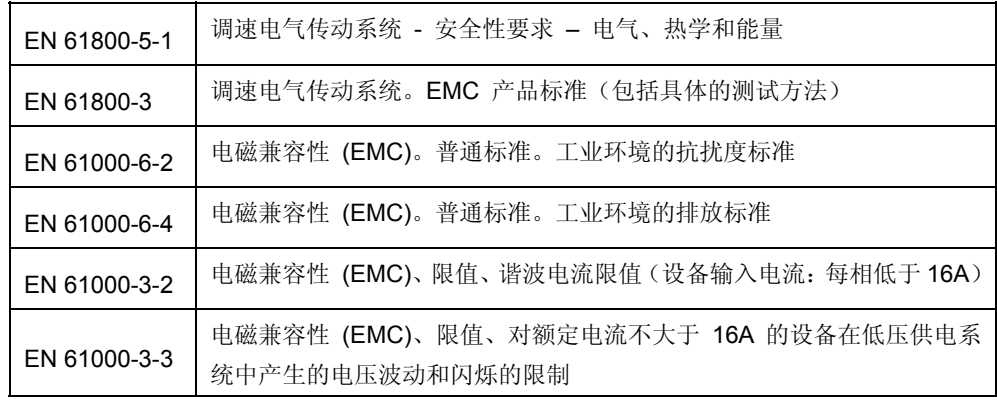

这些产品符合低电压指令 73/23/EEC、电磁兼容性 (EMC) 指令 89/336/EEC 和 CE 标志指令 93/68/EEC。

执行科技副总裁 W. Drury

日期:

这些电子驱动器产品旨在配合适当的电机、控制器、电气保护组件和其它设备使用, 以便构成完整的终端产品或系统。正确安装、配置驱动器(包括使用指定的输入过 滤器)是产品符合安全性和 EMC 规则的前提。驱动器只能由熟悉安规和 EMC 要 求的专业装配人员安装。装配人员负责确保成品或端系统符合要使用的那个国家所 有相关法律的要求。请参考《Commander SK 初级指南》。我们也提供列有详细 EMC 信息的 EMC 数据表。

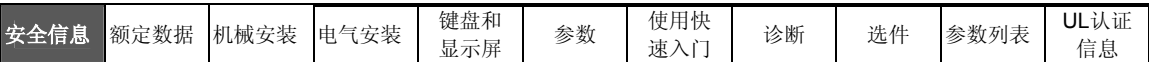

# **1** 安全信息

# **1.1** 警告、注意事项和提示

标示为警告的信息对于避免安全事故至关重要。

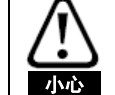

警告

标示为小心的信息为避免损坏产品或其它设备所必需。

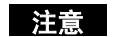

**注意 标示为注意的信息有助于确保对产品正确的操作。** 

# **1.2** 电气安全 **–** 常规警告

驱动器所使用的电压可能导致严重的电击和/或灼伤,甚至会导致死亡。当您使用 或靠近驱动器时,需要随时保持高度警惕。

具体的警告信息见本指南的相关部分。

# **1.3** 系统设计和人员安全

本驱动器的作为一个部件专为与其它设备组成系统而设计。如果安装不正确,驱动 器可能存在安全隐患。驱动器使用的是高电压、大电流,并且携带有大量的储存电 能。不适当地操作该驱动器所控制的设备可能对人体造成损伤。

系统设计、安装、试运行和维护人员必须接受过必要的培训、具备相应的经验。他 们必须仔细阅读这些安全信息和本指南。

不得依靠驱动器的停机、启动或输入信号来确保人员的安全,它们并不能隔离危险 电压与驱动器输出装置或任何外部选购装置。在接触电气连线前,必须先用认可的 绝缘元件断开电源。

驱动器的某项功能可能会导致危险情形(无论其根源是有意识的动作,还是误操 作),使用时一定要慎重。如果驱动器或其控制系统故障会导致损害、损失或伤害, 那么就应针对该应用展开故障分析,在必要时采取进一步的措施来降低故障发生 - 例如,使用超速保护元件以防速度检测元件或使用机械制动以防电机制动失效时产 生意外。

## **1.4** 环保限制

必须遵守《Commander SK 产品数据指南》中有关驱动器运输、储存、安装和使 用的那些数据、信息中包含的说明,包括指定的环保限制。驱动器不可承受过大的 物理外力。

## **1.5** 符合性和规定

安装人员有责任遵循所有的相关规定,例如:国家布线规定、事故预防规定和电磁 兼容性 (EMC) 规定。要特别注意导线的横断面积、熔断器和其它保护装置的选择, 以及保护性接地的连接。

《Commander SK 高级用户 指南》包含有关如何满足特定 EMC 标准的说明。

在欧盟国家,使用本产品的所有机械都必须遵守以下规范:

98/37/EC:机械安全

89/336/EEC:电磁兼容性

## **1.6** 电机

确保电机安装符合制造商的建议。

确保电机轴没有外露。

标准的鼠笼型感应电机设计用于在一定的速度范围内使用。如果打算利用驱动器使 电机以超过其设计最大转速的速度运转,那么我们强烈建议您事先咨询制造商。

低速可能会导致电机过热,因为此时散热风扇效率会相应降低。电机必须配备保护 性热元件。需要时,可采用独立的风扇作强制风冷。

在驱动器中设置的电机参数值会对电机保护产生影响。

不要依靠驱动器中的缺省值。

请务必在参数 06 中正确地输入电机额定电流。

此参数影响对电机的热保护。

# **1.7** 调整参数

某些参数会对驱动器操作产生很大的影响。因此,要修改这样的参数,首先必须仔 细考虑对被控制系统产生的影响,之后方可实施。此外,还需要采取适当措施,以 避免因错误或草率而导致的意外变更。

# **1.8** 电气安装

## **1.8.1** 电击危险

以下位置的电压可能会导致严重的电击,甚至会致命:

- · 交流电源电缆和连线
- · 直流总线、动态制动电缆和连线
- · 输出电缆和连线
- · 驱动器的多数内部零件和外部选购装置

除非另行说明,否则,控制端子采用单一绝缘方式,禁止触摸。

## **1.8.2** 绝缘元件

必须先用经认证的绝缘元件断开驱动器与交流电源连线,之后方可卸下驱动器的盖 子, 或执行维修工作。

### **1.8.3** 停机功能

停机功能并不能关闭驱动器、电机或任何外部选购装置上所带危险电压。

### **1.8.4** 储存电荷

断开交流电源连线后,驱动器的电容器中仍保留有相当数量的电荷,其电压有可能 会致命。如果驱动器一直处于通电状态,那么必须先将交流电源隔绝至少十分钟, 之后再继续操作。

一般情况下,电容器通过内部电阻放电。在几种特殊故障条件下,电容器可能出现 放电失败, 或因输出端子上施加的电压阻碍而不能放电。如果驱动器故障导致显示 屏变得没有显示, 电容器就有可能无法放电。若出现这种情况, 应咨询 Control Techniques 或其授权经销商。

## **1.8.5** 通过插头和插座连接电源的设备

如果安装驱动器的设备是通过插头和插座连接的交流电源,那么使用时一定要特别 小心。驱动器的交流电源端子是通过整流二极管连接到内部电容器上的,二极管不 能确保安全绝缘。如果当插头从插座中拔出后人能够接触到插头端子,那么就应采 取适当装置(如自保持继电器)使插头与驱动器自动隔绝。

## **1.8.6** 接地线漏电

您所购买的驱动器内部已安装 EMC 滤波电容器。如果驱动器的输入电压是通过 ELCB 或 RCD 提供的,这些装置会因接地线漏电而跳闸。如欲了解详细信息及 如何断开内部 EMC 滤波器,请参阅第 13 页的 4.3.1 内部 *EMC* 滤波器。

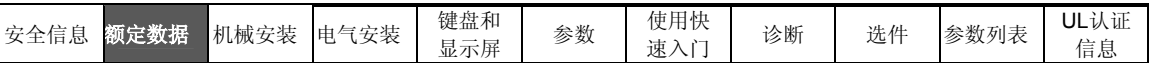

# **2** 额定数据

### 图 2-1 型号代码定义

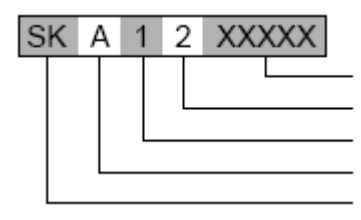

变频器额定功率(千瓦): 00025 = 0.25kW 变频器额定电压: 2 = 230V, 4 = 400V 输入电源相数:1 = 单相,3 = 三相,D = 单相和三相 外形尺寸 型号: Commander SK

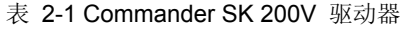

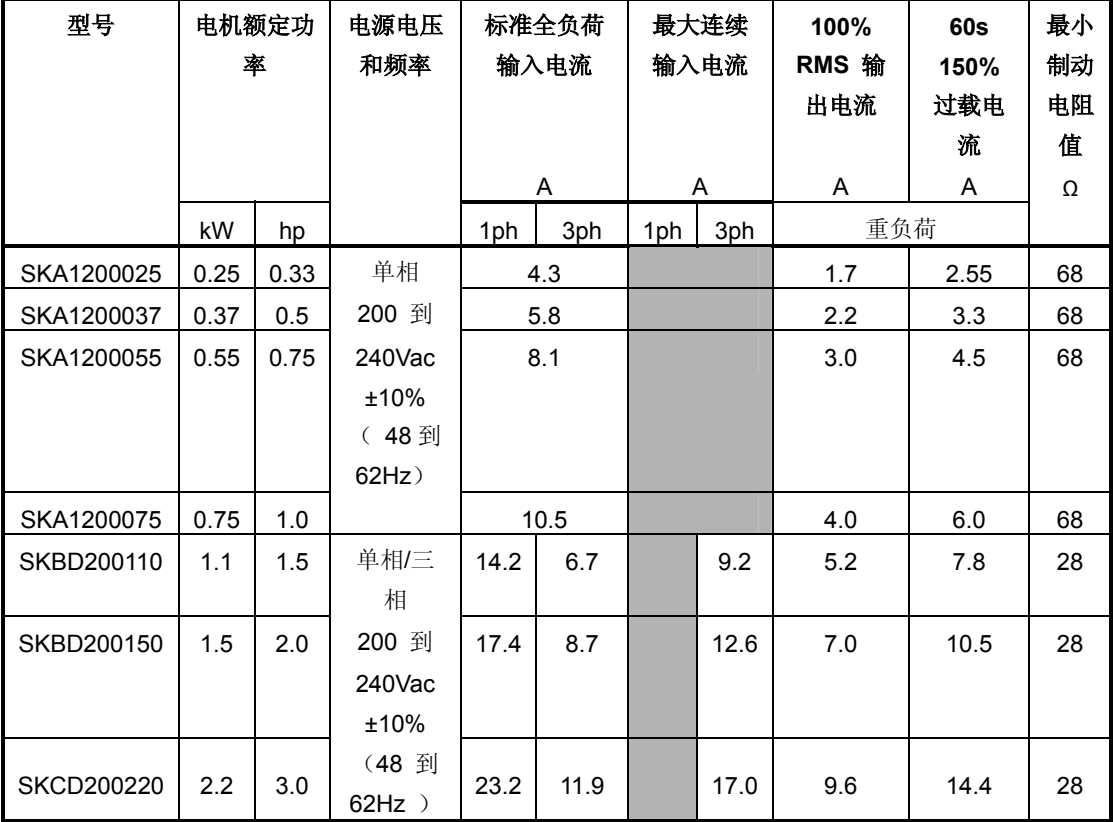

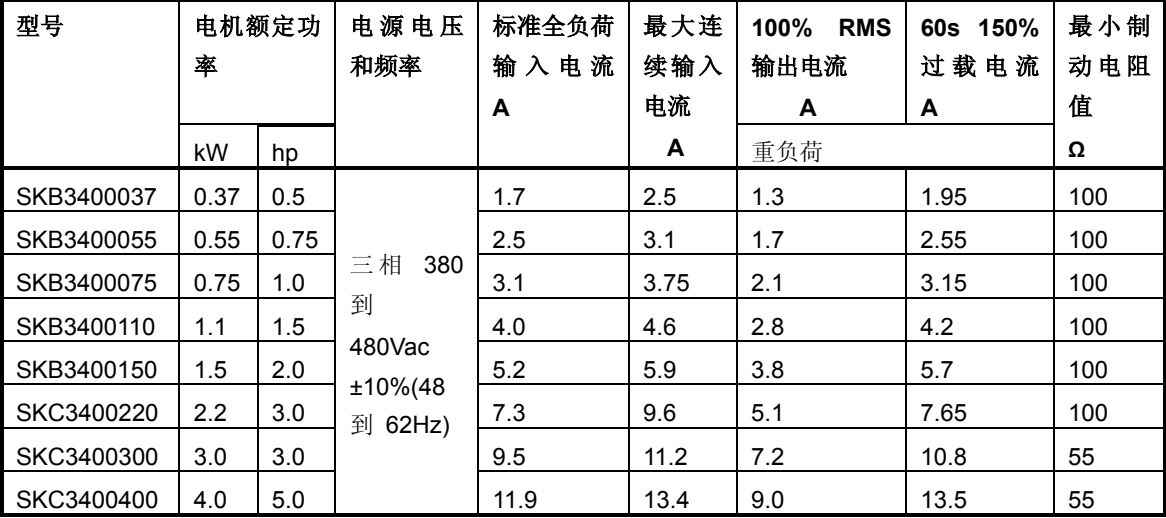

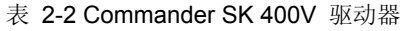

输出频率:0 到 1500Hz

输出电压:三相,0 到驱动器额定电压(由参数 08 设置的最大值 240 或 480Vac)。

注意 减速时输出电压可能会增加 20%。参见第 29 页的参数 30

注意

最大连续输入电流用于计算输入电缆和熔断器应选择的尺寸。若未给出最大连续输入电流, 请使用标准全负荷输入电流值。电缆和熔断器数据请参阅《Commander SK 产品数据指 南》。

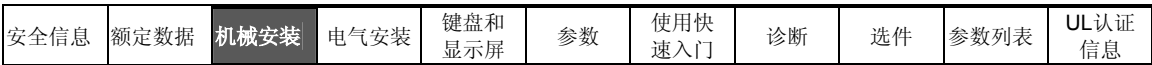

# **3** 机械安装

图 3-1 Commander SK 尺寸

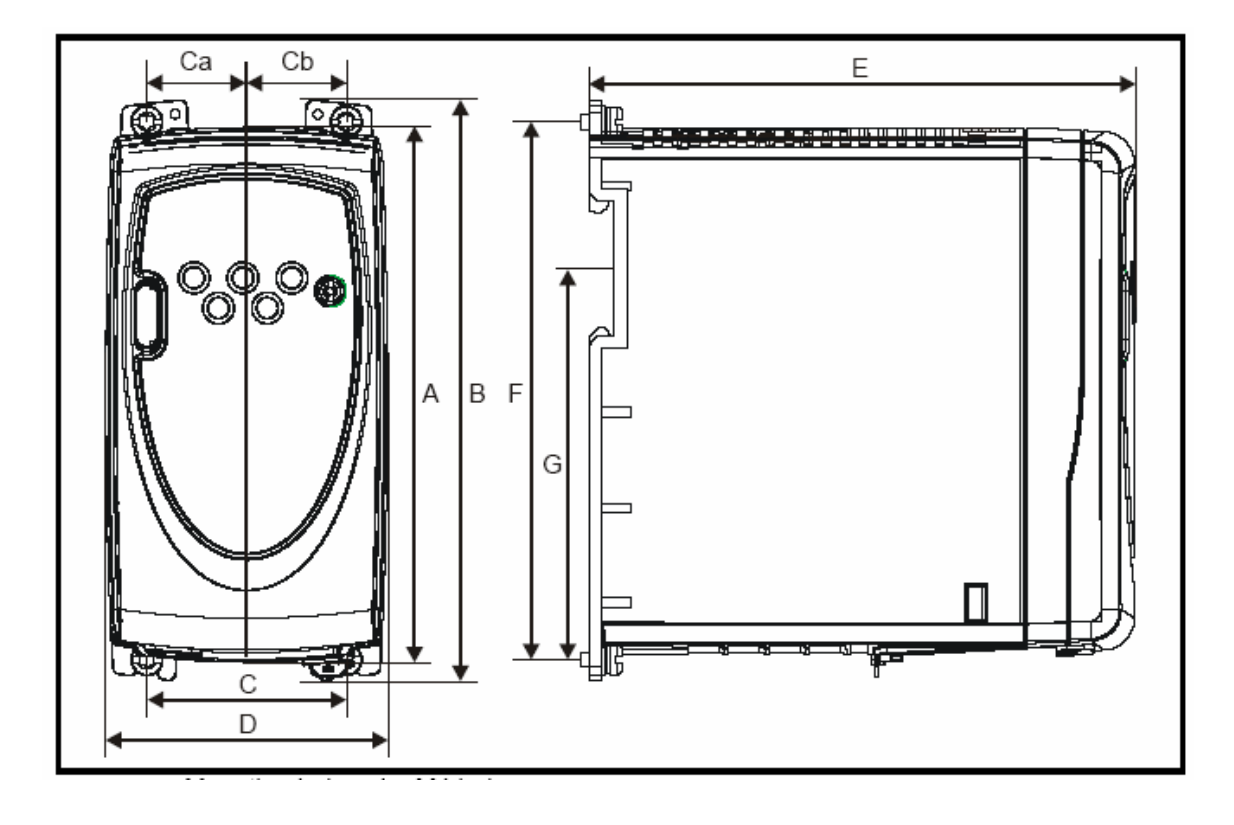

安装孔: 4 x M4 孔

表 3-1 Commander SK 尺寸

| 驱              |     | A    |     | B     |      | r    |      | Ca   |      | Cb   |     | D    |     | Е    |     |      | G     |      |
|----------------|-----|------|-----|-------|------|------|------|------|------|------|-----|------|-----|------|-----|------|-------|------|
| 动              | mm  | in   | mm  | in    | mm   | in.  | mm   | ın   | mm   | ın   | mm  | in   | mm  | in   | mm  | in   | mm    | -in  |
| 器              |     |      |     |       |      |      |      |      |      |      |     |      |     |      |     |      |       |      |
| 尺              |     |      |     |       |      |      |      |      |      |      |     |      |     |      |     |      |       |      |
| $\overline{v}$ |     |      |     |       |      |      |      |      |      |      |     |      |     |      |     |      |       |      |
| A              | 140 | 5.51 | 154 | 6.06  | 53   | 2.09 | 26.5 | 1.04 | 26.5 | 1.04 | 75  | 2.95 | 145 | 5.71 | 143 | 5.63 | 86.3  | 3.40 |
| B              | 190 | 7.48 | 205 | 8.07  | 55   | 2.17 | 23.5 | 0.93 | 31.5 | 1.24 | 85  | 3.35 | 156 | 6.14 | 194 | 7.64 | 155.5 | 6.12 |
| C              | 240 | 9.45 | 258 | 10.16 | 70.5 | 2.78 | 31   | 1.22 | 39.5 | 1.56 | 100 | 3.94 | 173 | 6.81 | 244 | 9.61 |       |      |

对 A 型尺寸的驱动器而言,安装底座与中心线的距离相同。

**Commander SK** 初级指南

对 B、C 型尺寸的驱动器而言, 安装底座与中心线的距离不相同, 因而就有 Ca、 Cb 两个尺寸。

\*C 型尺寸的驱动器无法进行 DIN 导轨式安装。

注意 如果在驱动器会受到冲击或震动的地方采用 DIN 导轨式安装,那么建议您使用底部安装螺 丝将驱动器固定在背板上。

如果安装部位将会受到猛烈冲击或震动,那么建议您在安装驱动器时采用表面安 装,而不是 DIN 导轨式安装。

图 3-2 最小安装间距

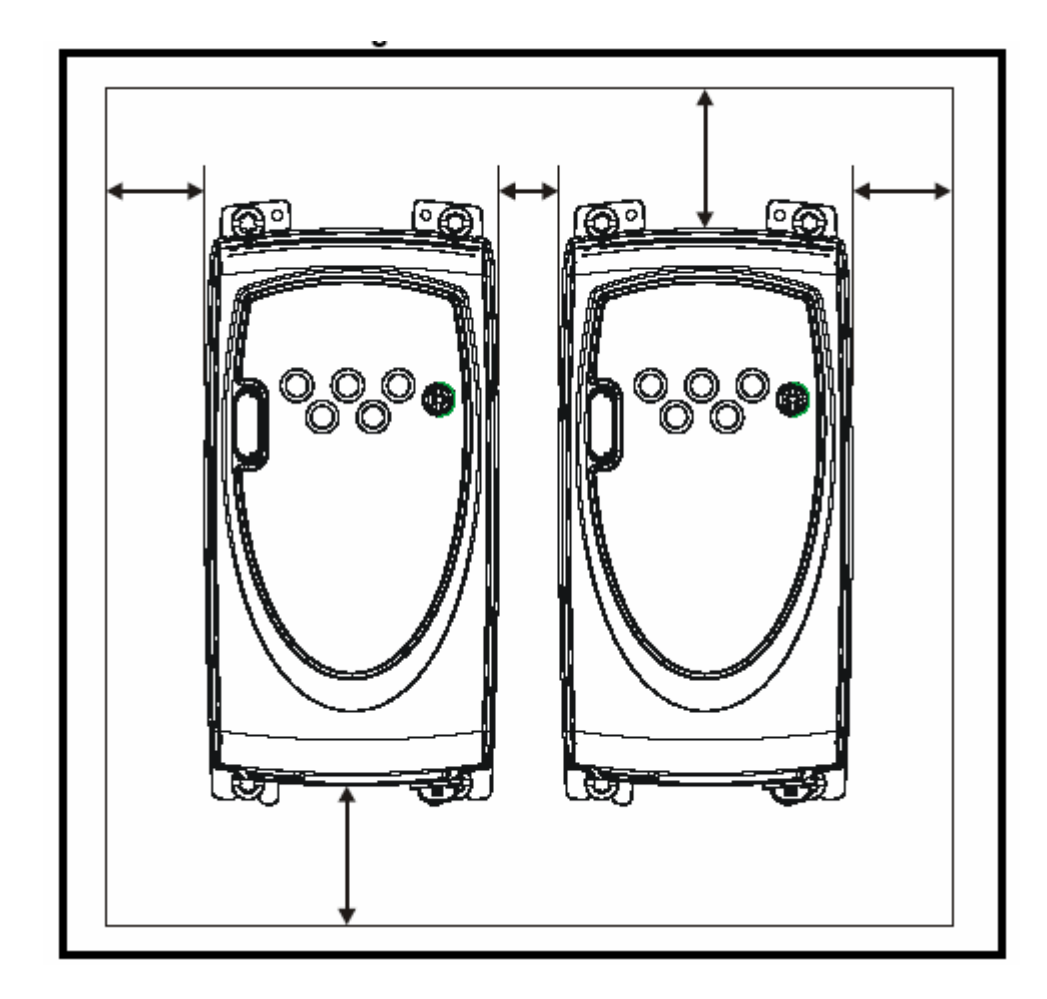

### 图 3-3 驱动器上的各部件(以 B 型为例)

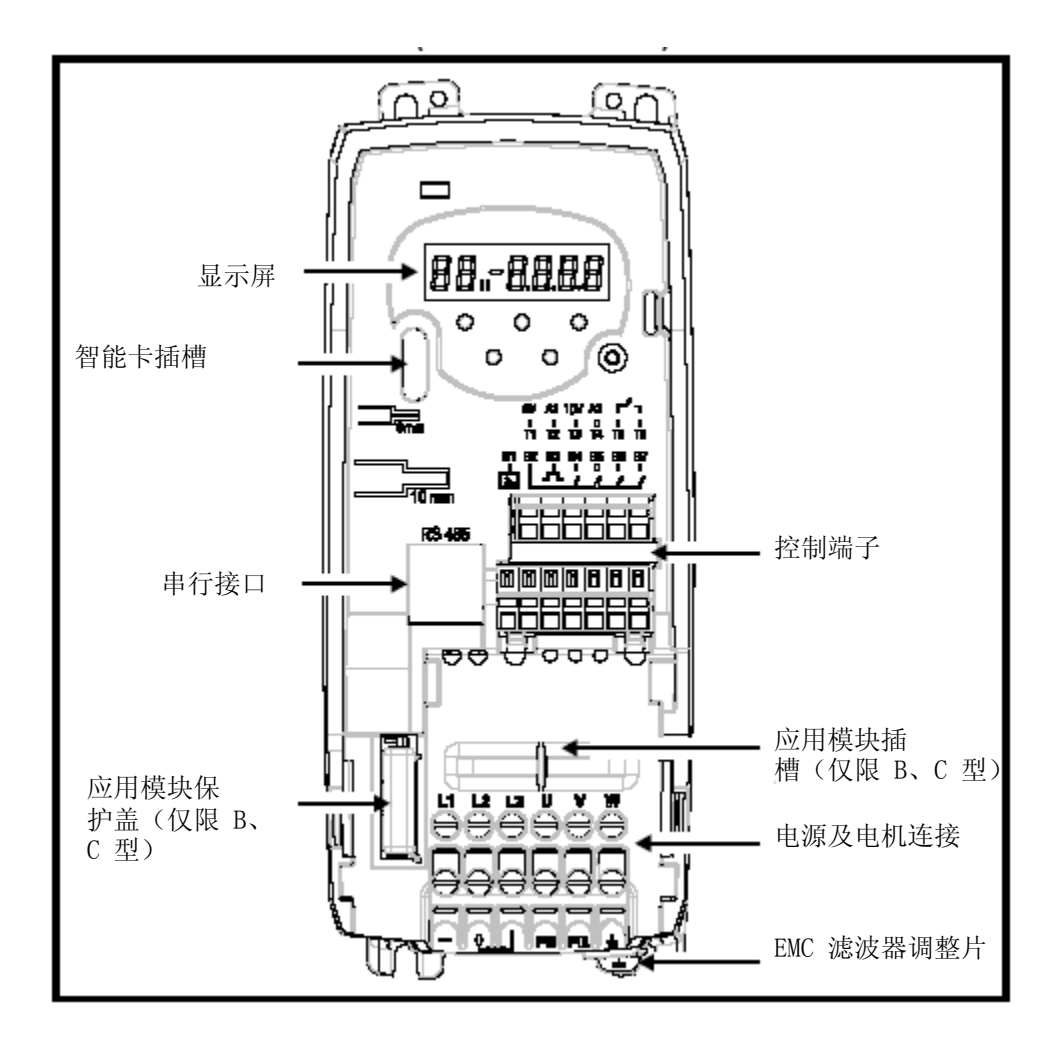

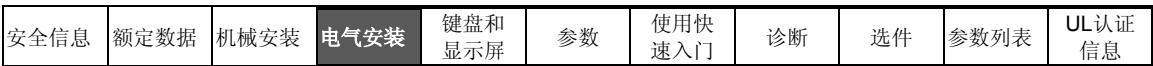

# **4** 电气安装

# **4.1** 电源及电机端子连线

图 4-1 A 型驱动器电源及电机端子连线

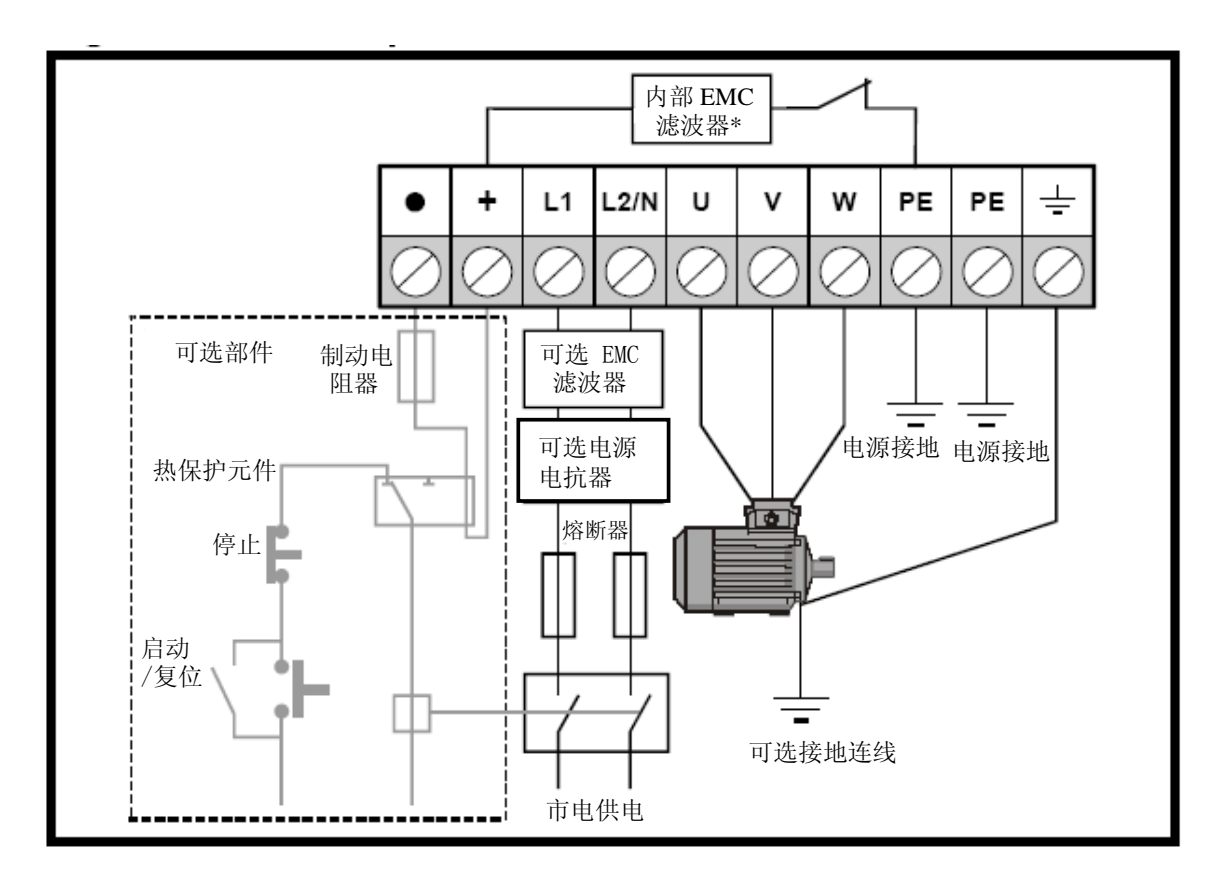

#### 图 4-2 B、C 型驱动器的电源及电机端子连线

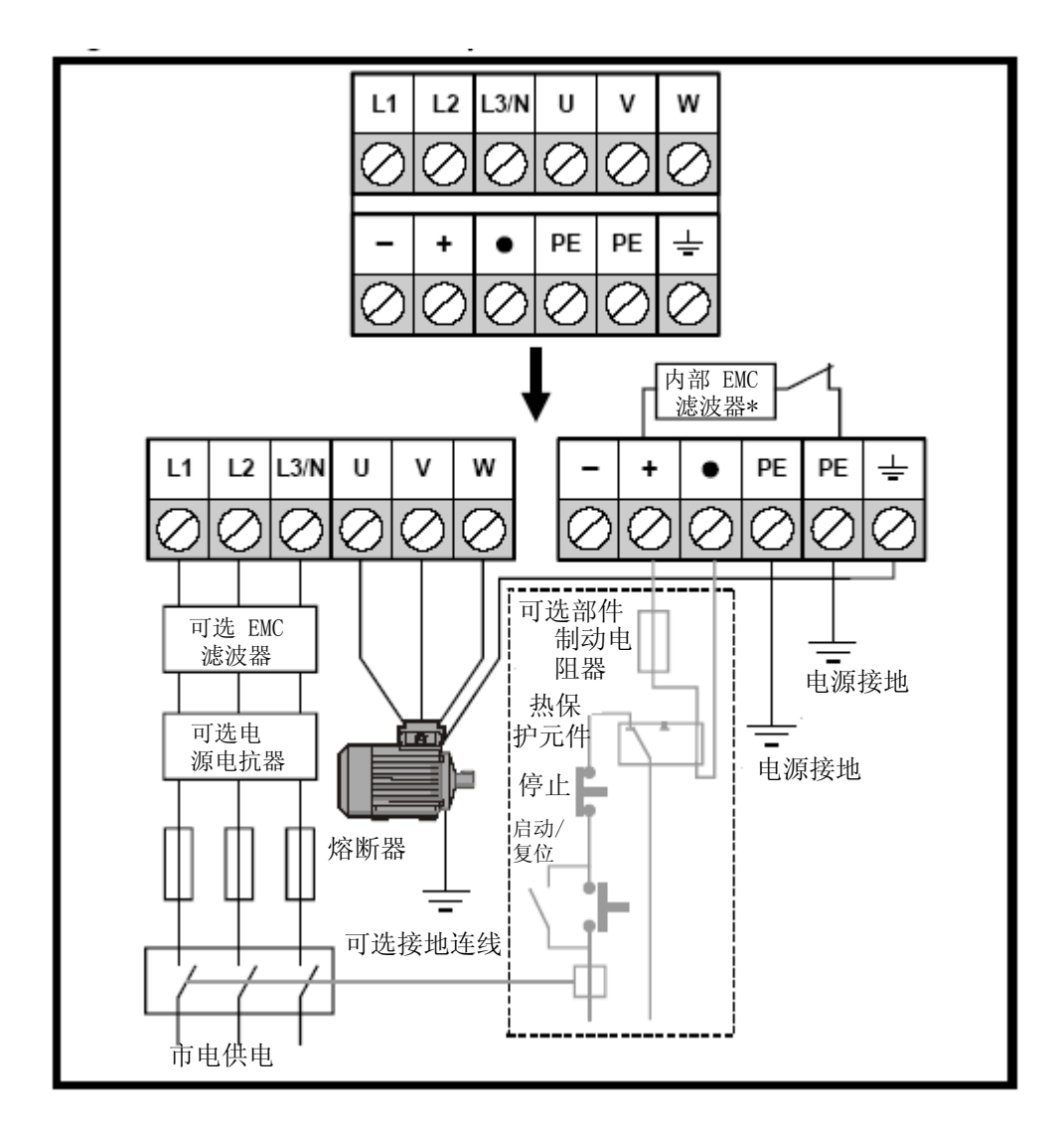

\*详细信息见第 13 页 4.3.1 内部 *EMC* 滤波器。

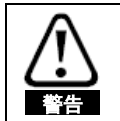

### 熔断器**/MCB**

连接驱动器的交流线路必须装备适当的过载和短路保护装置。若不遵守这一要求, 就有可能引发火灾。

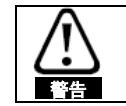

为了避免火灾并维持 UL 认证的有效性,请务必采用电源及电机连接端子和接地端子的指 定紧固力矩,具体值参见下表。

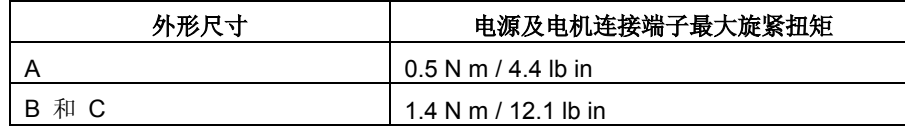

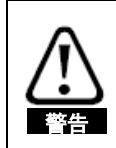

警告

#### 制动电阻器:温度和过载保护

制动电阻器可以达到相当高的温度。装备制动电阻器可以有效避免机器损坏。所使用的电缆 需要具备耐高温的绝缘层。请一定在制动电阻器电路中安装过载保护元件,这一点很重要。 您既可以在制动电路中安装外部过载元件,也可以在电阻器内部安装内部恒温元件。

图 4-1 和 4-2 显示了制动电阻器保护装置的标准电路布置。当电阻器过载时, 热保护元 件必须切断交流电源和驱动器的连接。不要在含有制动电阻器的电路中使用过载断路触点。

- ■注意 当您将单相电源接到额定电压为 200V 的设备时, 请用端子 L1 和 L3。
- **注意** 有关控制端子连线的信息, 请参阅第 22 页的参数 05。
- 注意 有关内部 EMC 滤波器的信息,请参阅 *4.3.1* 内部 *EMC* 滤波器。

## **4.2** 接地漏电流

接地线漏电流的大小取决于所装备的内部 EMC 滤波器。您所购买的驱动器内部 已安装了滤波器。有关如何拆除内部 EMC 滤波器的说明, 请参阅 4.3.2 拆除内 部 *EMC* 滤波器。

#### 当装备内部 **EMC** 滤波器时

30µA 的直流电(10MΩ 的内部泄露电阻,相对于直流漏电流检测点)

## **A** 型

交流电:10mA、230V、50Hz(与电源电压和频率成比例)

### **B** 和 C 型

**Commander SK** 初级指南

### 单相 **200V** 驱动器

交流电:20mA、230V、50Hz(与电源电压和频率成比例)

#### 三相 **200V** 驱动器

交流电:8mA、230V、50Hz(与电源电压和频率成比例)

#### 三相 **400V** 驱动器

交流电:8.2mA、415V、50Hz(与电源电压和频率成比例)

**注意** 以上漏电流仅仅是连接有内部 EMC 滤波器的驱动器的漏电流,并不包括电机或电机电缆的漏 电流。

## 拆除内部 **EMC** 滤波器后

 $< 2mA$ 

**注意** 以上两种情况下,接地线都连接有内部电压浪涌保护元件。正常状况下,它所通过电流很小, 可以忽略。

警告

当安装内部 EMC 滤波器时,漏电流相当大。此时,需要使用两根独立导线(每一根的横 断面积均需要等于或大于电源线横断面积)建立永久性固定接地线路。驱动器自带两个接地 端子,便于完成以上操作。目的是:在发生连接故障时,防止出现不安全事故。

### **4.2.1** 使用接地线漏电线路断路器 **(ELCB) / (RCD)**

ELCB/RCD 有三种常见类型:

**AC** 型 – 检测交流故障电流

**A** 型 - 检测交流和脉动直流故障电流(要求直流电流在每半个周期中至少有一次 达到零值)

**B** 型 -检测交流、脉动直流和稳定直流的故障电流

AC 型不得配合驱动器使用

A 型仅能配合单相驱动器使用

B 型必须配合三相驱动器使用

## **4.3** 内部 **EMC** 滤波器

## **4.3.1** 内部 **EMC** 滤波器

建议您将内部 EMC 滤波器保留在原位, 除非有特殊原因, 否则不要拆除。

如果驱动器要在 IT 供电系统上使用,则必须拆除滤波器。

内部 EMC 滤波器可以减少进入主干供电线路的射频辐射量。当电机电缆比较短 时,它的存在有助于满足 EN61800-3 二级环境要求。

对于较长的电机电缆而言,滤波器不仅能有效降低辐射量,而且在配合任何长度不 超过驱动器允许范围的屏蔽电缆使用时,可以避免干扰附近的工业设备。除非接地 线漏电流不可接受或满足以上条件,否则,滤波器可用于任何场合。

## **4.3.2** 拆除内部 **EMC** 滤波器

图 4-3 拆除和重装内部 EMC 滤波器

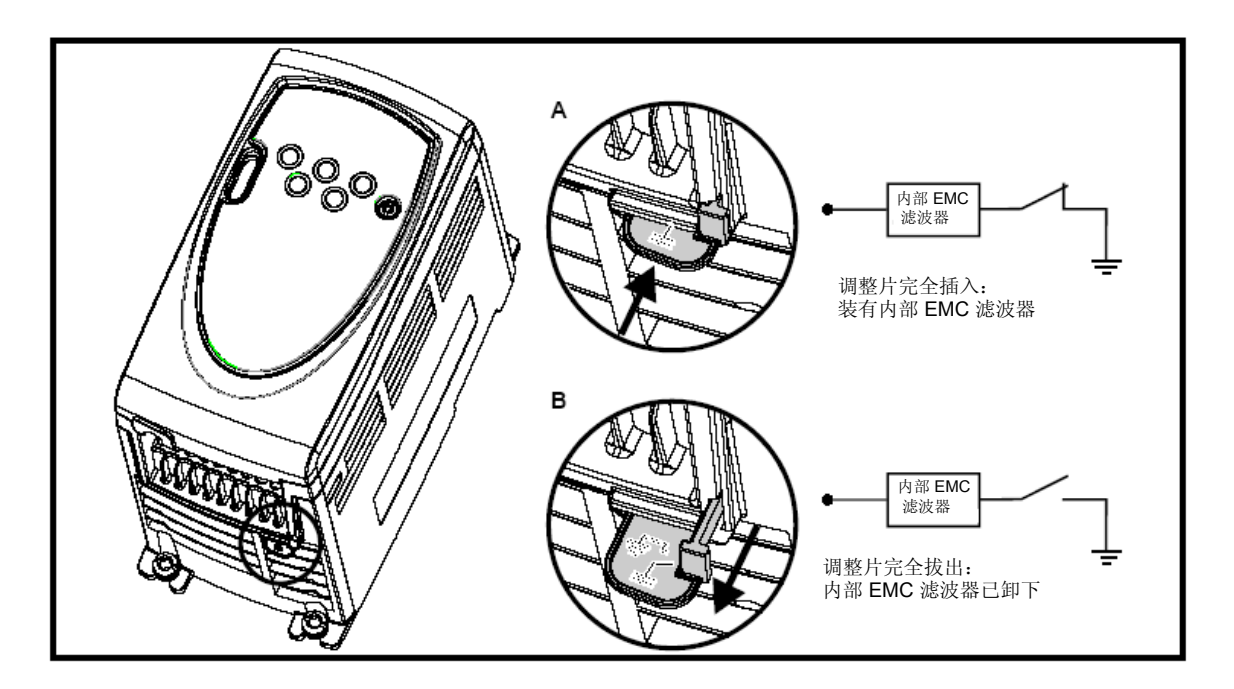

## **4.3.3 EMC** 深层预防措施

当您需要满足更加严格的 EMC 辐射要求时,就应该采取 EMC 深层预防措施:

- · 在 EN 61800-3 的一级环境中操作
- · 符合普通辐射标准
- · 附近有电干扰敏感设备

这种情况下需要使用:

- · 可选的外部 EMC 滤波器
- · 屏蔽型电机电缆,屏蔽层固定在接地的金属面板上
- · 屏蔽型控制电缆,屏蔽层固定在接地的金属面板上

完整说明见《*Commander SK EMC* 指南》。

**Commander SK** 初级指南

各种型号的外部 EMC 滤波器都可配合 Commander SK 使用。

# **4.4** 控制端子 **I/O** 定义

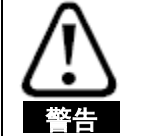

在驱动器中, 控制电路和动力电路仅采用基本绝缘(单一绝缘)隔离。安装人员必须 确保: 外部控制电路至少要使用一层其可耐交流电源电压的附加绝缘层进行隔离, 以 防人体直接接触。

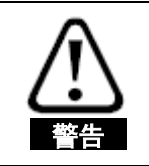

如果打算将控制电路连接到属于安全特低电压 (SELV) 的其它电路(如个人电脑)中, 就需要使用额外的隔离屏障,以便满足 SELV 要求。

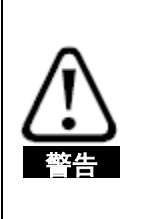

以上警告也适用于可选性解决方案模块的 PCB 边缘连接器。要将解决方案模块装到 Commander SK 上,必须先卸下保护盖、露出 PCB 边缘连接器。请参阅第 10 页 的 图 3-3。保护盖的作用是防止用户直接接触 PCB 边缘连接器。当卸下盖子、安 装解决方案模块后,该模块就会提供这样的保护。当您再次卸下安装解决方案模块之 后, PCB 边缘连接器就会重新暴露出来。此时, 用户需要提供相应保护措施, 以免 直接接触 PCB 边缘连接器。

**注意** 端子连接/设置图和详细信息见第 22 页参数 05 (驱动器配置)。

注意 开关量输入仅有正逻辑。

**注意** 模拟量输入是单极的。双极输入有关信息见《Commander SK 高级用户指南》。

**T1** 0V 公共端

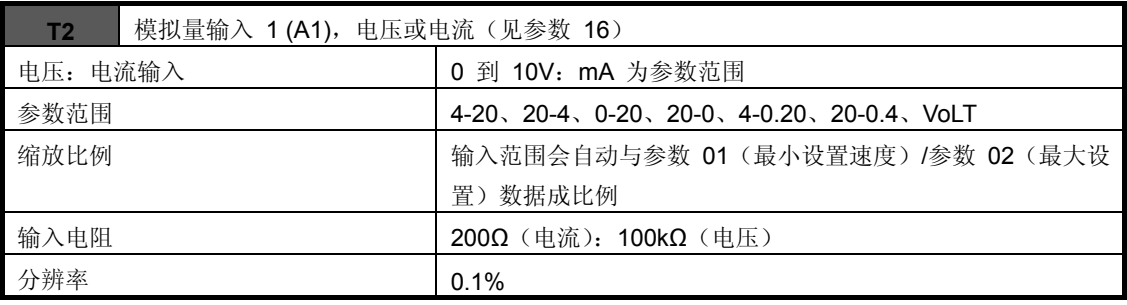

**0-20**:电流输入为 0 到 20mA(满刻度为 20mA)

**20-0**:电流输入为 20 到 0mA(满刻度为 0mA)

4-20: 电流输入为 4 到 20mA, 有电流回路 (cL) 跳闸 (满刻度为 20mA)

**20-4**:电流输入为 20 到 4mA,有电流回路 (cL) 跳闸(满刻度为 4mA)

4-.20: 电流输入为 4 到 20mA, 无电流回路 (cL) 跳闸 (满刻度为 20mA)

20-.4: 电流输入为 20 到 4mA, 无电流回路 (cL) 跳闸 (满刻度为 4mA)

**VoLt**:0 到 10V 输入

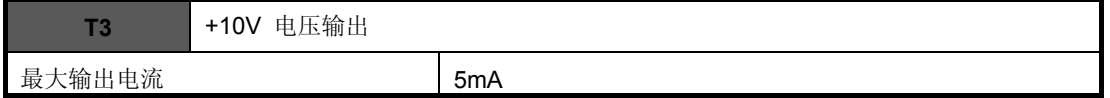

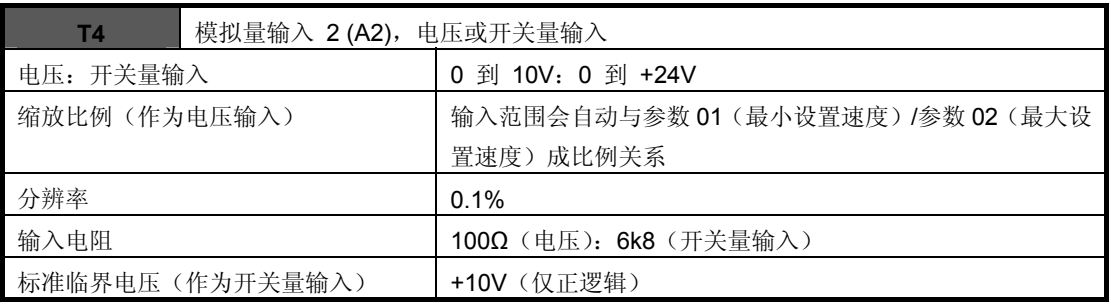

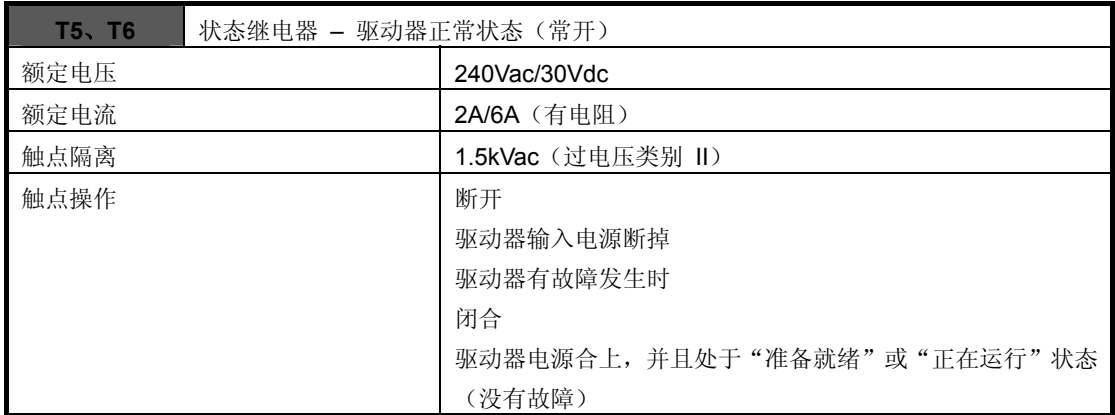

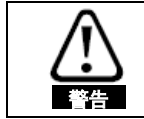

在状态继电器电路中安装熔断器或其它过电流保护装置。

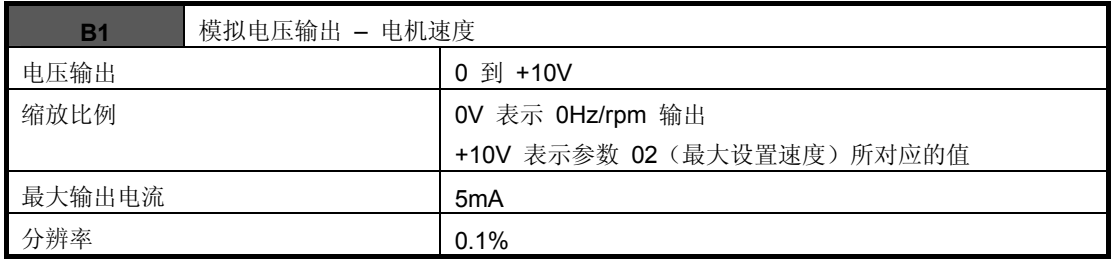

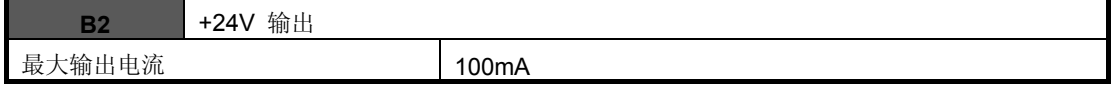

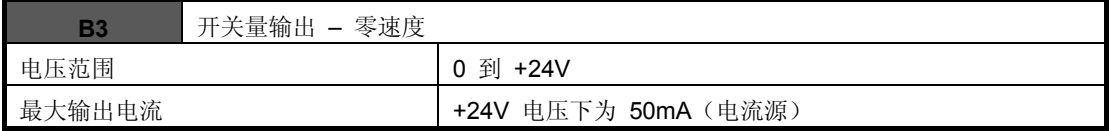

■注意 开关量输出外加 +24V 输出的总电流为 100mA。

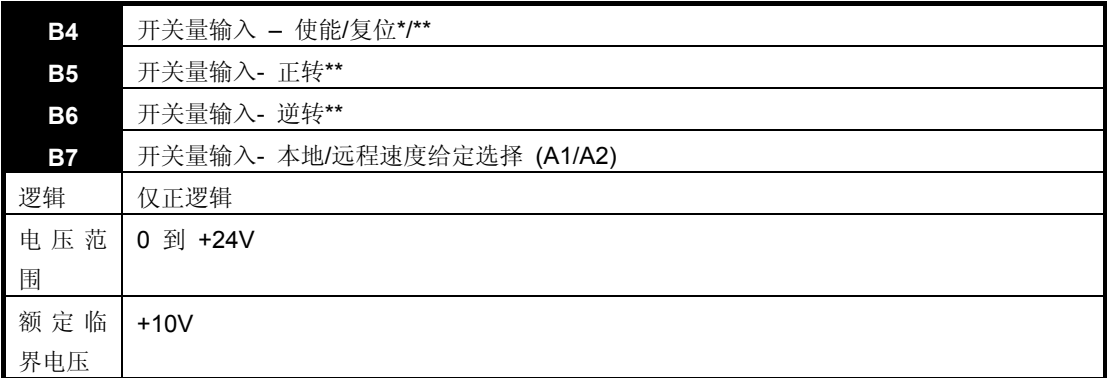

当使能端子断开后,驱动器的输出端将被禁用,电机会自由滑行停车。当使能端子 再次闭合时,驱动器会延迟 1.0s,之后方能启动。

\*在驱动器有故障后,将使能端子断开再闭合可以让驱动器复位。如果正转或反转 端子处于闭合状态,驱动器会立即运行起来。

\*\*在驱动器有故障发生后,如想通过停机/复位键来让驱动器复位,此时必须先将使 能、正转或反转端子先断开然后再合上,这样驱动器能安全地正常运行。这样做可 以确保驱动器不会在您按下停机/复位键时运行。

使能、正转和反转端子为电平触发式,但在有故障发生后它们就变成边缘触发式。 请参阅上面的 \* 和 \*\* 条。

如果驱动器上电时使能、正转或反转端子处于闭合状态,那么驱动器会直接运行到 客户所设定的速度。

如果正转和逆转端子都处于闭合状态,驱动器将在加速和停机模式(在参数 **30** 和 31 中设置)的控制下停机运行。

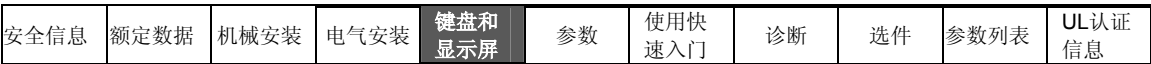

# **5** 键盘和显示屏

键盘和显示屏用于:

- · 显示驱动器状态
- · 显示故障和故障代码
- · 读取和修改参数值
- · 停机、启动和复位驱动器
- 图 5-1 键盘和显示屏

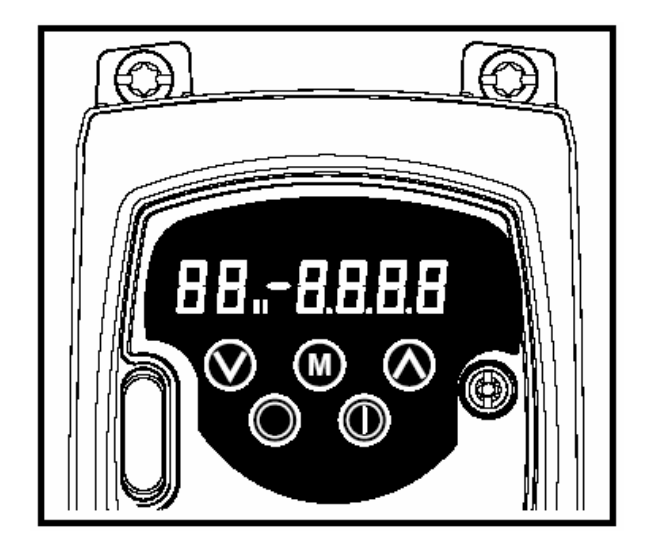

## **5.1** 编辑键

模式键用于更改驱动器的操作模式。

向上和 向下键用于选择参数并编辑其值。在键盘模式中,它们可以用来增加 和降低电机速度。

# **5.2** 控制键

启动键可在键盘模式下启动驱动器。

停机**/**复位键可在键盘模式下停机和复位驱动器。它也可在外部端子控制模式下停 机和复位驱动器。

## **5.3** 选择和变更参数

注意 下列步骤执行的前提是:从驱动器的第一次加电开始,假定未连接任何终端,未更 改任何参数,未进行任何安全设置。

图 5-2

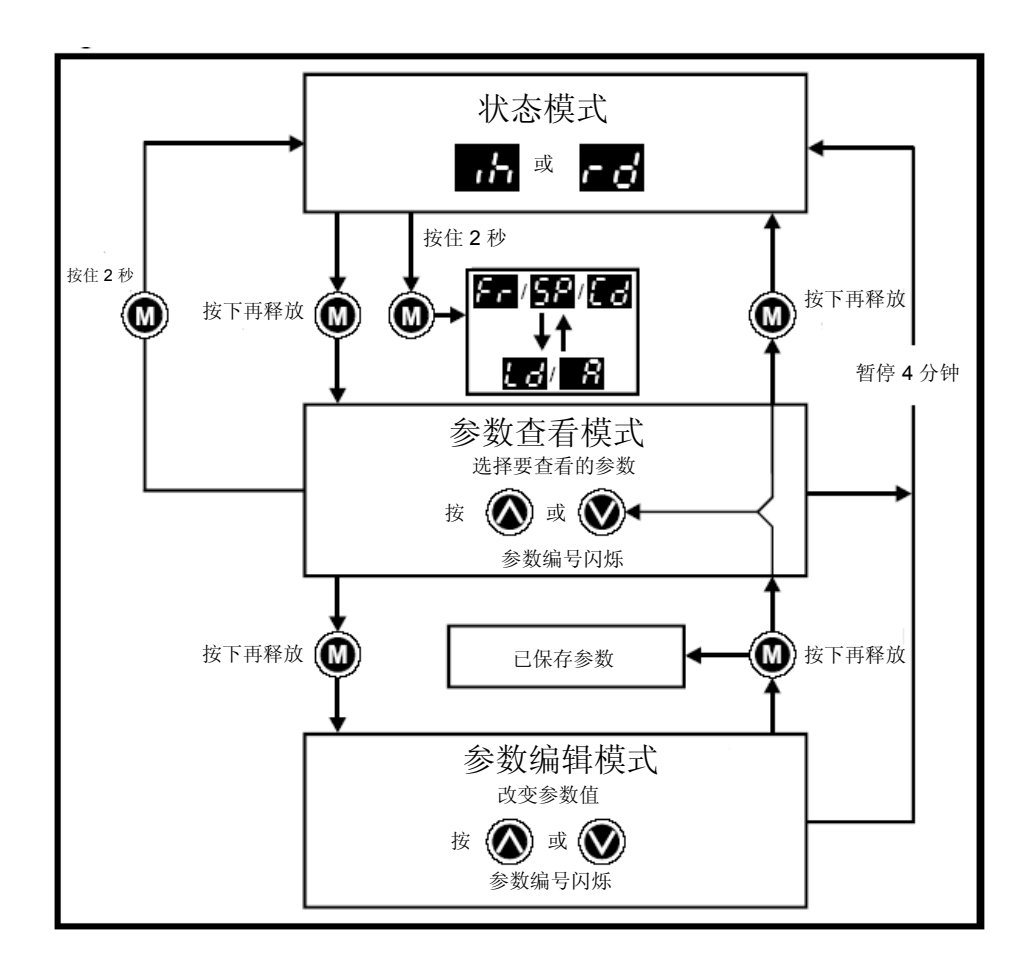

在状态模式中按住 模式键 2 秒钟,显示屏所显示内容将会在速度与负载率显 示之间切换。

按下再释放 3 模式键,可将显示屏由状态模式转换为参数查看模式。在参数查

#### **Commander SK** 初级指南

看模式中,显示屏左侧闪烁参数编号、右侧显示该参数的值。

再次按下并释放 模式键,显示屏又会从参数查看模式转换为参数编辑模式。 在参数编辑模式中,显示屏右侧将闪烁左侧所显示参数的值。

在参数编辑模式中按 @ 模式键,驱动器将返回参数查看模式。再次按下 @ 模式 键,驱动器将返回状态模式;但是,如果在按下 <sup>1</sup> 模式键前按 <sup>1</sup> 向上或 <sup>1</sup> 向 下键来更改所查看参数,那么再次按 模式键将导致显示屏再次变为参数编辑 模式。这样,用户在使用驱动器时就能轻松地在参数查看和编辑模式之间切换。

### 状态模式

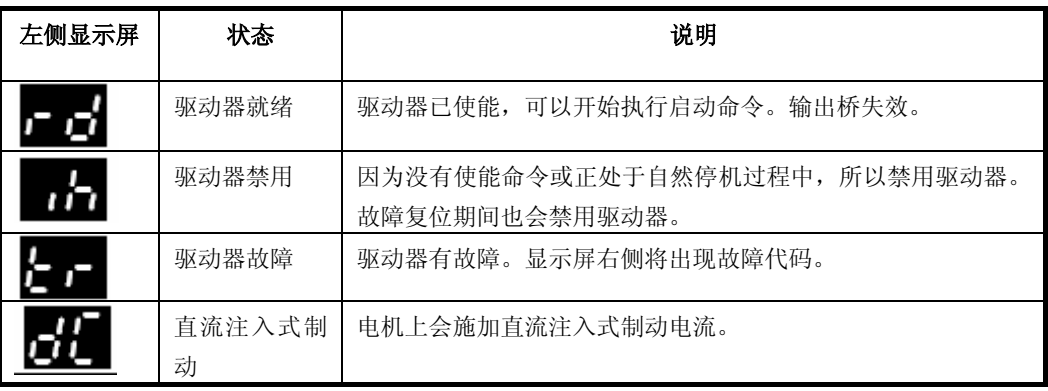

速度显示

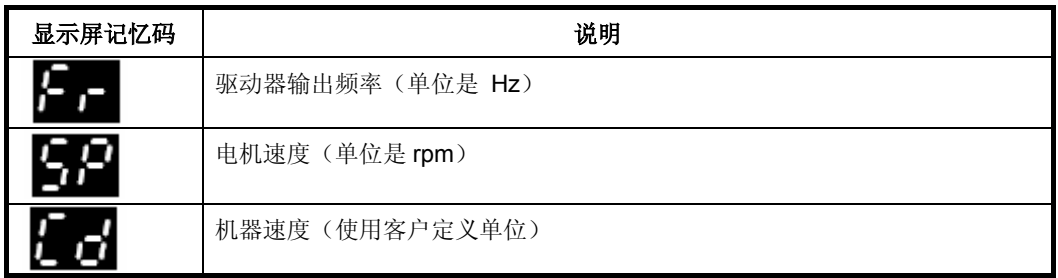

负载显示

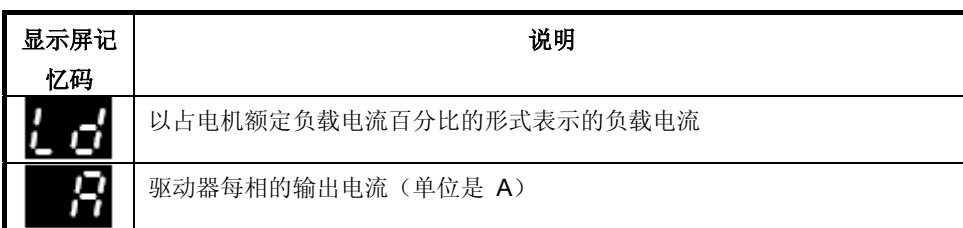

# **5.4** 保存参数

当按下 3 模式键是从参数编辑模式进入参数查看模式时系统将自动保存 参数。

## **5.5** 参数访问

参数 **10** 控制参数访问级别(共 3 级)- 决定您可以访问哪些参数。具体情况参 见表 5-1。

用户安全设置(参数 **25**)决定参数访问类型是只读 (RO) 还是读写 (RW)。

#### 表 5-1

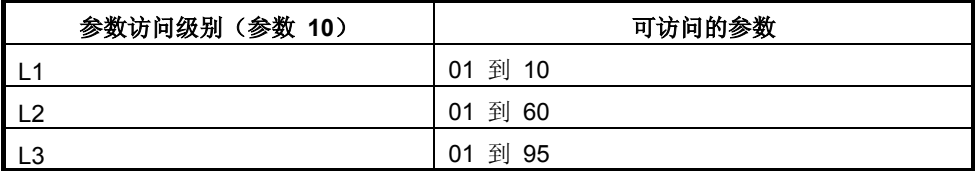

## **5.6** 密码

设置密码后将只允许对所有参数进行查看访问。

当参数 **25** 设置为非 0 值并且在参数 **10** 中选择 **LoC** 时,驱动器中就会锁进一 个密码,此时当您按下 模式键时,参数 **10** 会自动从 **LoC** 变成 **L1**,参数 **25**  也会自动设置为 0,以避免泄露密码。

可以将参数 **10** 变为 L2 或 L3,以便允许对相应参数进行只查看型访问。

## **5.6.1** 设置密码

- · 将参数 **10** 设置为 L2
- · 将参数 **25** 设置为所需密码,如 5
- · 将参数 **10** 设置为 LoC
- 按 ◎ 模式键
- · 参数 **10** 现在将重置为 L1,参数 **25** 将重置为 0
- · 密码现在将锁进驱动器中
- · 如果在参数 **25** 中设置密码后关掉驱动器电源,那么安全性设置依然有效。

## **5.6.2** 密码解锁

- · 选择要编辑的参数
- 按 3 模式键, 右侧显示屏将会闪动"CODE"字样
- 按 2 向上键开始输入所设置密码。左侧显示屏将出现"Co"字样
- · 输入正确的密码
- 按 ◎ 模式键
- · 如果输入的密码正确,右侧显示屏会闪烁,此时就可以进行调整了。
- · 如果输入的密码不正确,左侧显示屏会闪烁参数编号。此刻需要再一次执行以 上步骤。

## **5.6.3** 重新锁定密码

当您解开密码并执行所需要的参数更改后,应该重新锁定该密码:

**Commander SK** 初级指南

```
版本号:2 www.controltechniques.com 24
```
- · 将参数 10 设置为 LoC
- · 按 模式键

## **5.6.4** 将安全性设置回 **0**(零)**-** 无安全性

- · 将参数 **10** 设置为 L2
- · 转到参数 **25**
- · 按以上方法将密码解锁
- · 将参数 **25** 设置为 0
- · 按 模式键

**注意** 如果您遗失或忘记了密码,请联系当地驱动器服务中心或经销商。

# **5.7** 将驱动器设置会缺省值

- · 将参数 **10** 设置为 L2
- · 将参数 **29** 设置为 EUR 并按 模式键,这样设置成为 50Hz 缺省参数。 或者
- · 将参数 **29** 设置为 USA 并按 模式键,这样设置成为 60Hz 缺省参数。

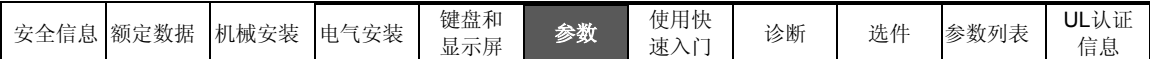

# 参数

所有参数分属于若干子集,具体划分如下:

## 第 **1** 级

到 **10**:驱动器基本设置参数

## 第 **2** 级

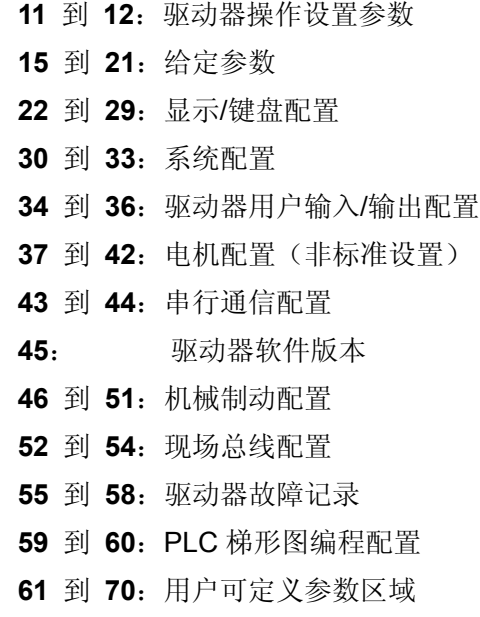

## 第 **3** 级

到 **80**:用户可定义参数设置

到 **95**:驱动器诊断参数

使用这些参数可以针对具体应用优化驱动器的设置。

# **6.1** 参数说明 **–** 第 **1** 级

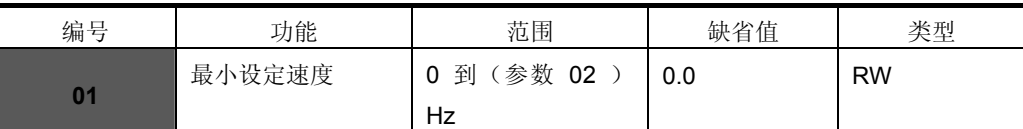

用于设置电机在两个方向的最小转速。

(0V 给定或最小比例电流输入代表参数 **01** 中的值)

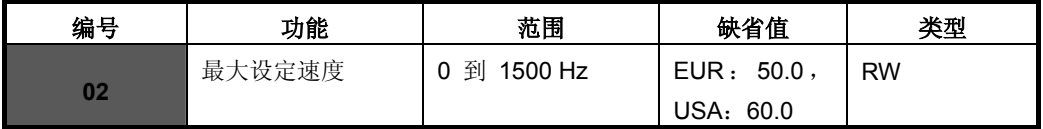

用于设置电机在两个方向的最大转速。

如果参数 **02** 设置的比 **01** 小,**01** 将自动调整为 **02** 的值。(+10V 给定或全刻 度电流输入代表参数 **02** 中的值)

**注意 考**虑到滑差补偿和限流因素,驱动器的输出速度可以超过参数 02 中设置的值。

| 编号 | 功能   |  | 范围         |        | 缺省值 | 类型        |  |
|----|------|--|------------|--------|-----|-----------|--|
|    | 加速时间 |  | 到          | 3200.0 | 5.0 |           |  |
|    | 减速时间 |  | $s/100$ Hz |        | 10  | <b>RW</b> |  |

设置电机在两个方向上的加速时间和减速时间(单位是 s/100Hz)。

**注意** 如果洗择了其中一个标准加速模式(见第 29 页的参数 30),那么当负荷惯量相对于设定减 速过大时,驱动器会自动增大减速率,以防止出现过电压 (OU) 跳闸。

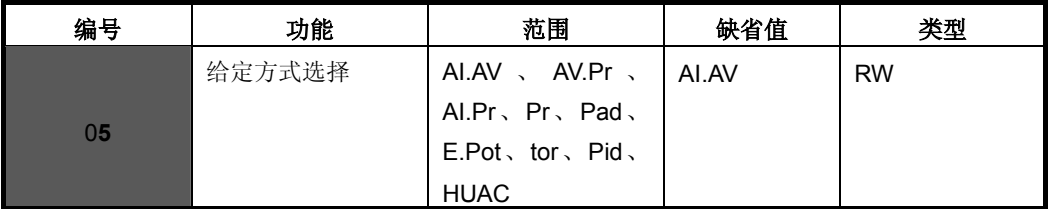

设置参数 **05** 就可以自动建立驱动器配置。

退出参数编辑模式时按 模式键,就可以对参数 **05** 执行变更。执行变更时驱 动器必须断开使能端子或停机,否则会因变更参数值而发生故障。如果在驱动器运 行期间改变参数 **05**,那么退出参数编辑模式时按 模式键,参数 **05** 将会返回 前一个值。

对以下所有设置而言,状态继电器必须设置为驱动器正常状态继电器:

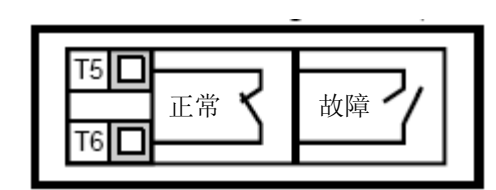

| 配置          | 说明                  |
|-------------|---------------------|
| AI.AV       | 电压或电流输入             |
| AV.Pr       | 本地电压速度给定输入和三个预置速度输入 |
| Al.Pr       | 远程电流速度给定输入和三个预置速度输入 |
| Pr          | 4 个预置速度             |
| PAd         | 键盘控制                |
| E.Pot       | 电动电位计控制             |
| tor         | 转矩控制                |
| Pid         | PID 控制              |
| <b>HUAC</b> | 风机水泵控制              |

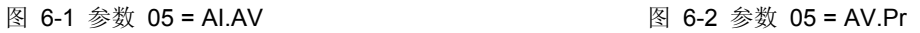

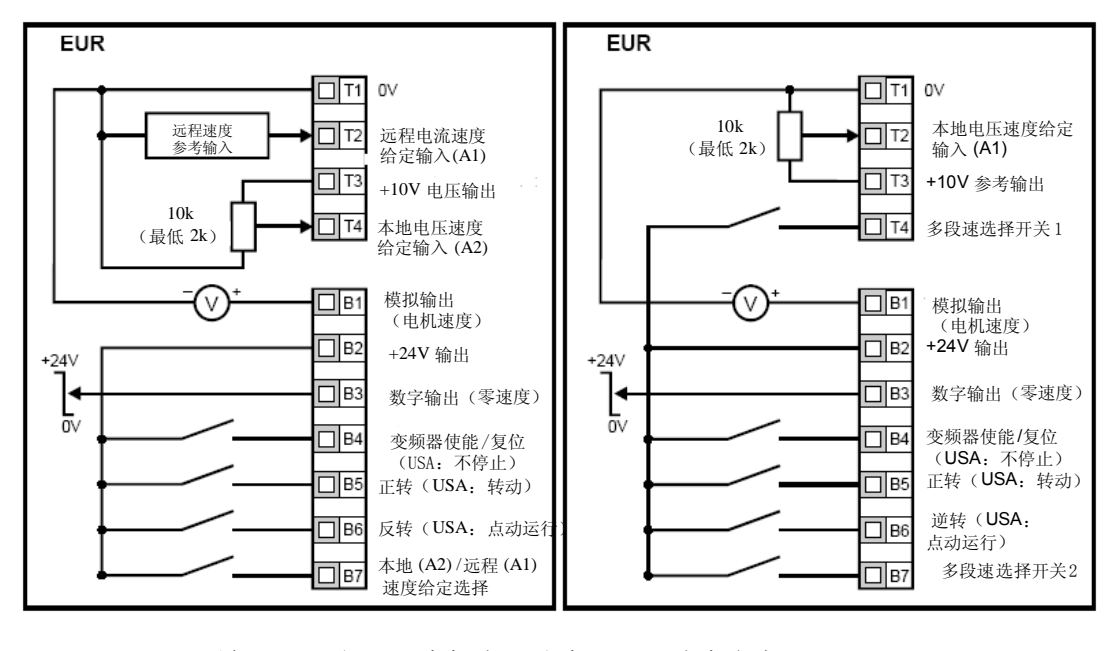

端子 B7 断开: 本机电压速度 进中参考 (A2)

端子 B7 闭合:远程电流速度

选中参考 (A1)

| Г4 | 选中参考   |
|----|--------|
|    |        |
|    | 预置速度 2 |
|    | 预置速度 3 |
|    | 预置速度 4 |

图 6-3 参数 05 = AI.Pr 图 6-4 参数 05 = Pr

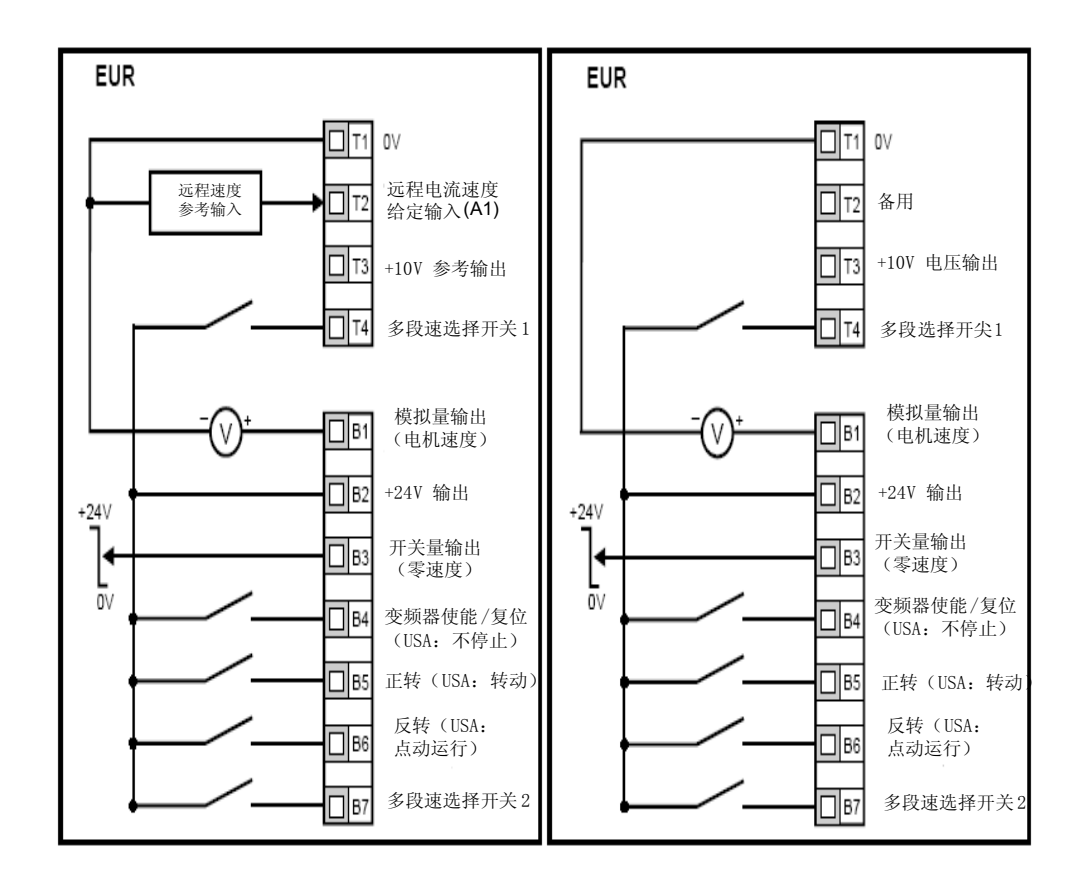

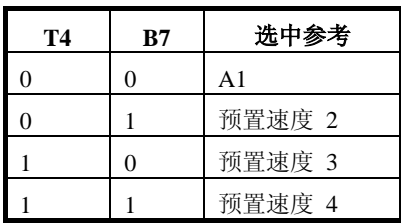

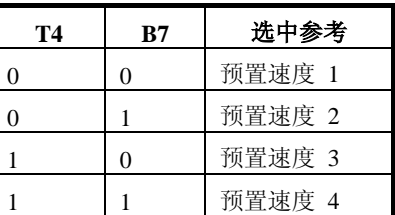

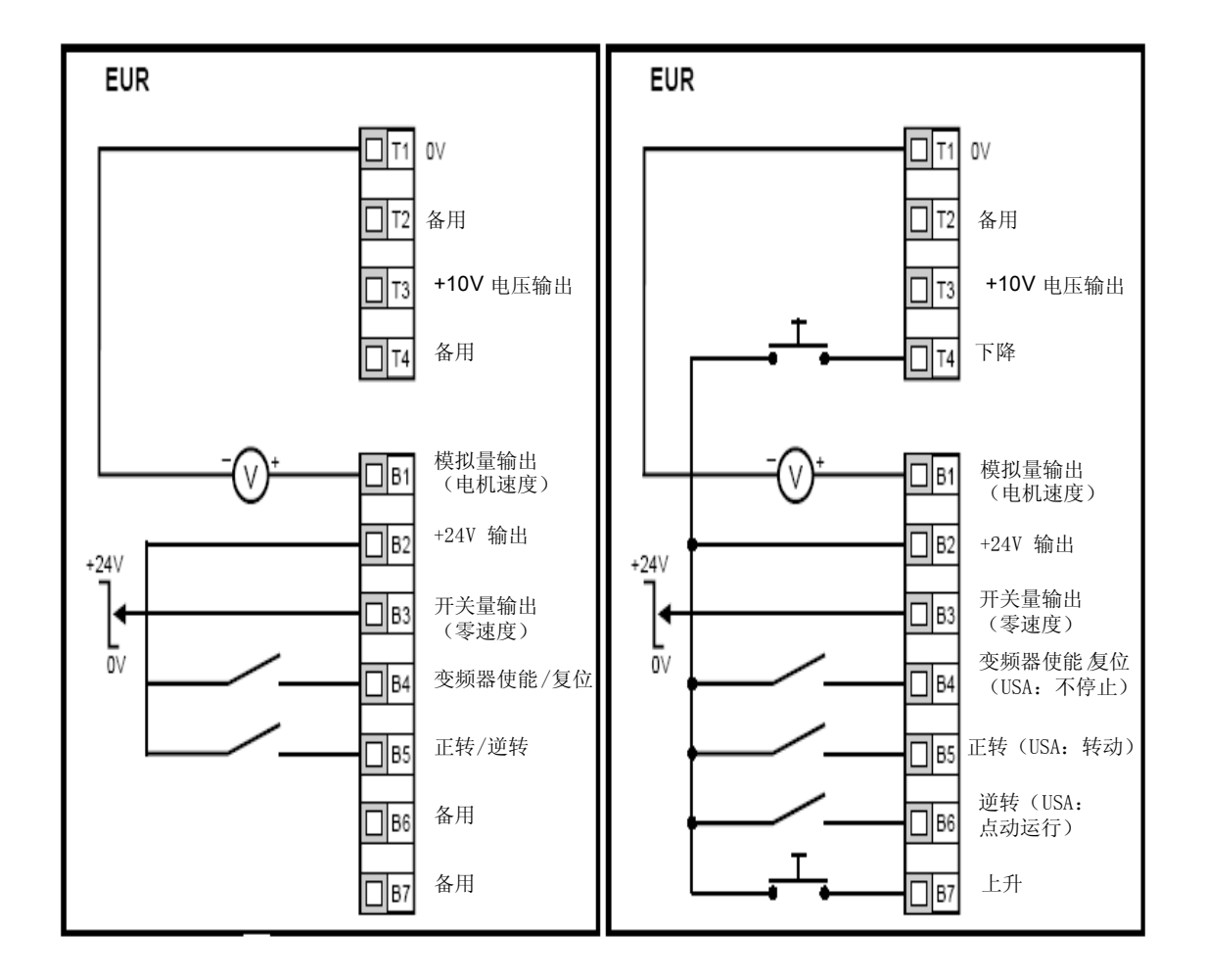

当参数 **05** 设置为 PAd 时,可执行正转/反转切换,请参阅《Commander SK 高 级用户指南》。

当参数 **05** 设置为 E.Pot,可以调整以下参数:

- 参数 61: 设置电位计上升/下降速率 (s/100%)
- · 参数 **62**:电位计极性选择(0 = 单极,1 = 双极)
- · 参数 **63**:电位计给定模式:0 = 加电状态时清零;1 = 加电状态时保持最 后一个值;2 = 加电时清零,仅可在驱动器运行时更改;3 =加电时保持最后 一个值,仅可在驱动器运行时更改。

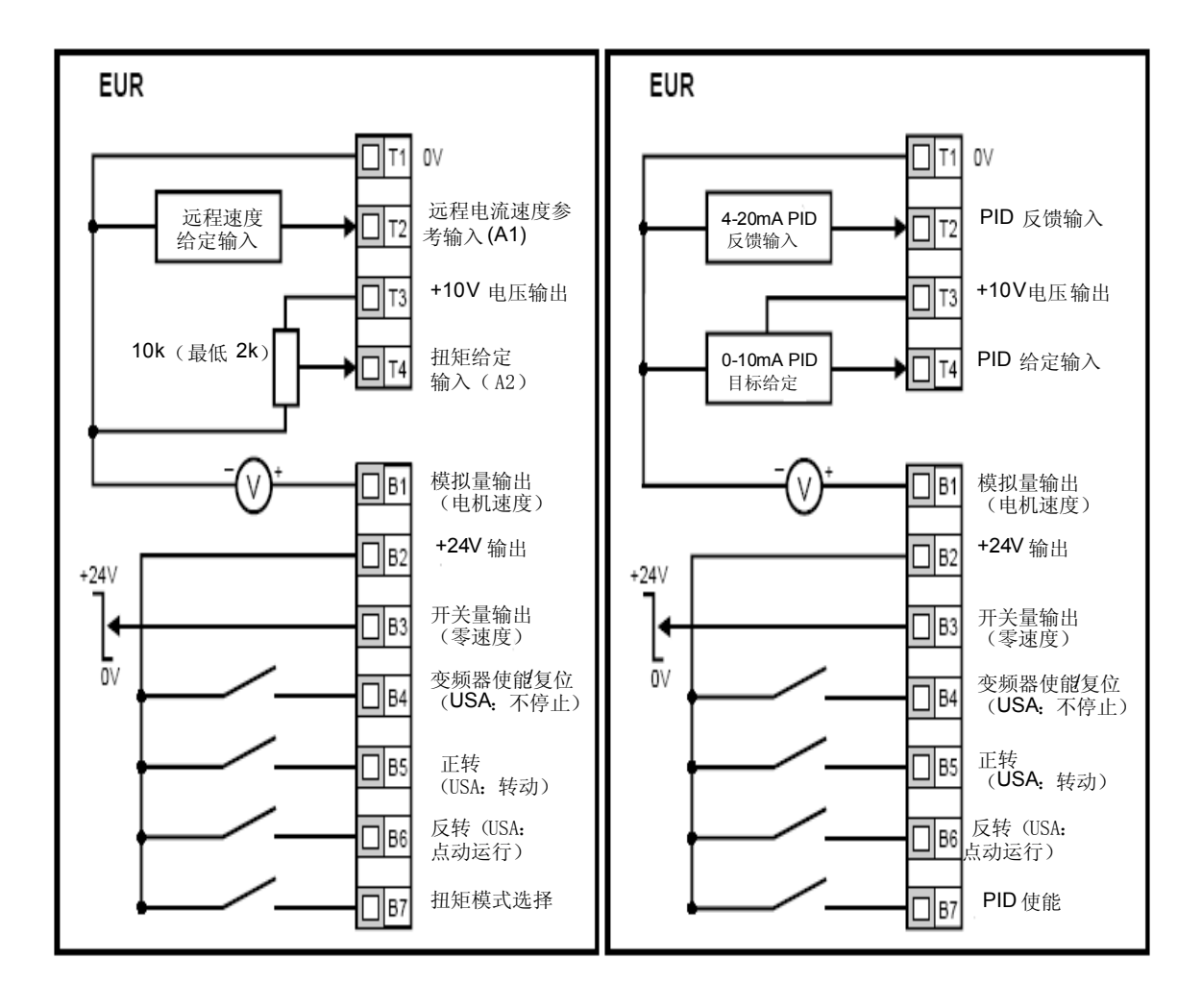

当参数 **05** 设置为 Pid 时,可以调整以下参数:

- · **61**:PID 比例增益
- · **62**:PID 积分增益
- · **63**:PID 反馈反相
- · **64**:PID 上限 (%)
- 65: PID 下限 (%)
- · **66**:PID 输出 (%)

#### **Commander SK** 初级指南
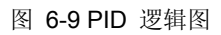

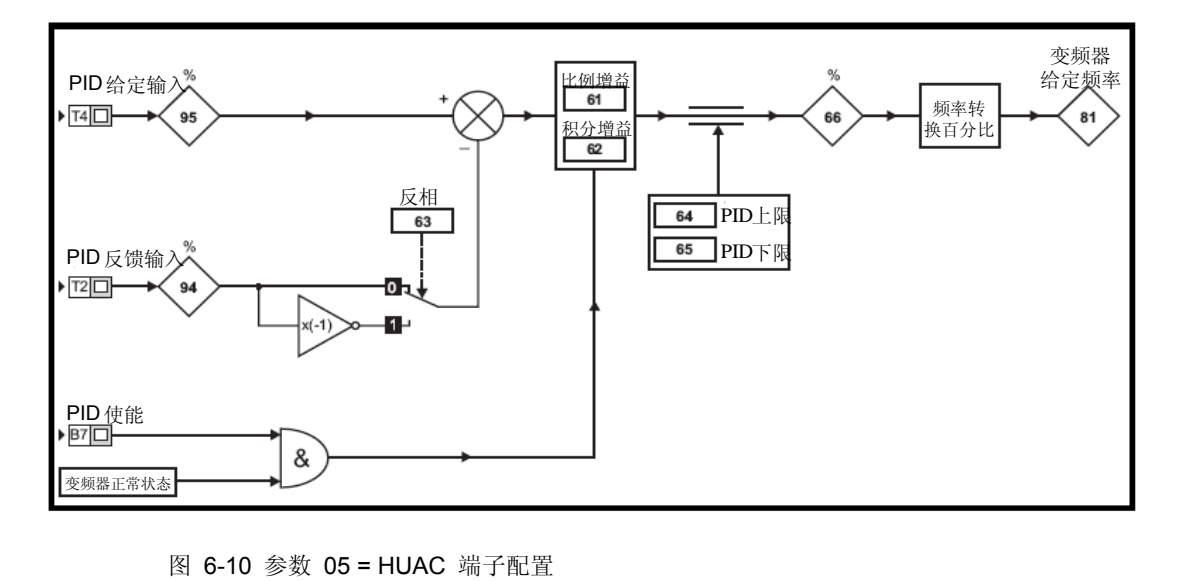

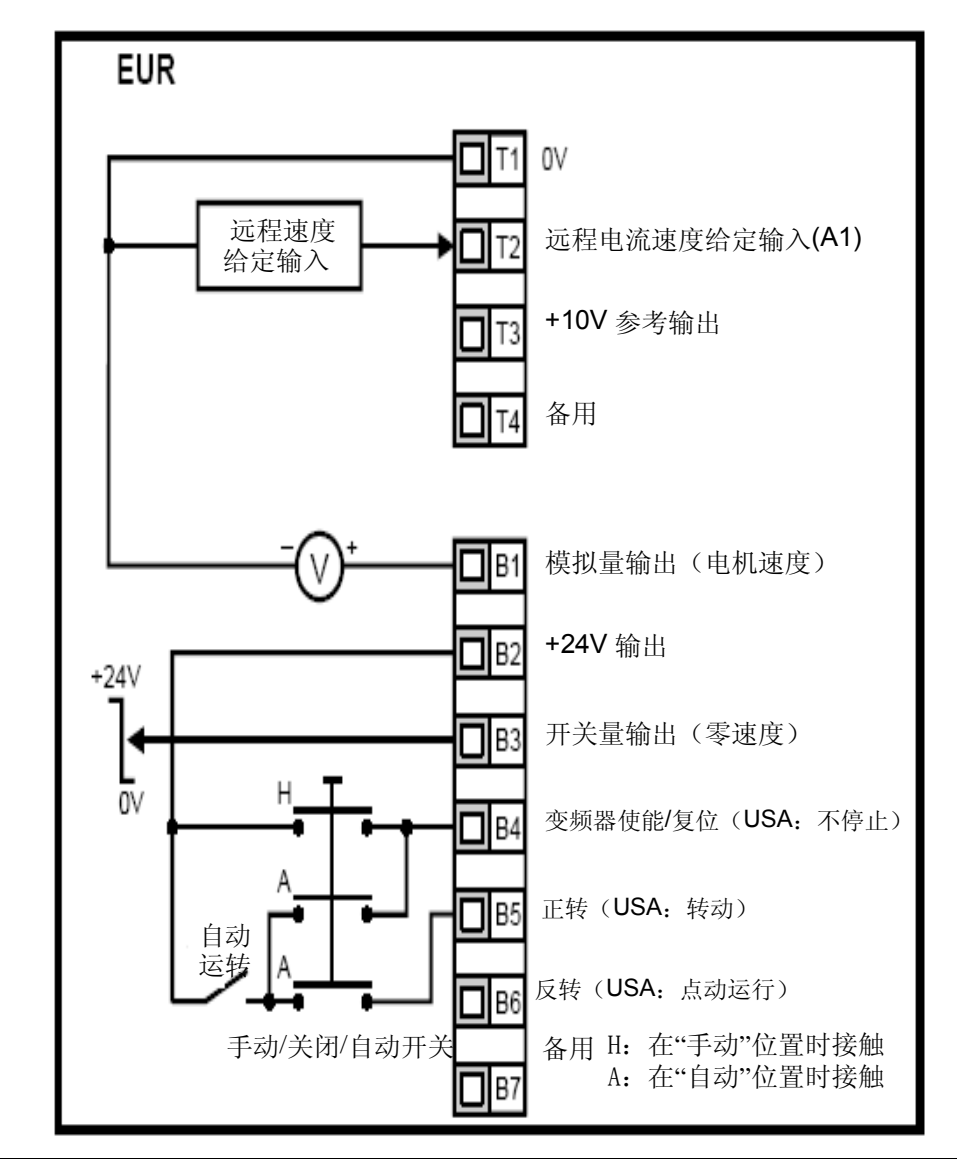

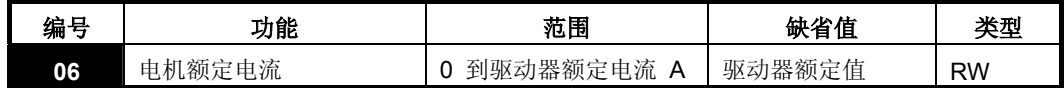

输入电机额定电流(在电机铭牌上)。

电机额定电流是 100% 的驱动器 RMS 输出电流值。该值可以设置地更低些, 但 不得高于驱动器额定电流。

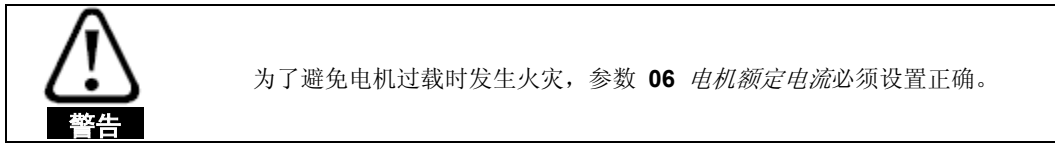

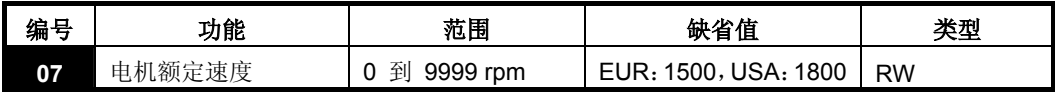

输入电机的额定全负荷速度(在电机铭牌上)。

电机额定速度用于计算正确的电机转差速度。

注意 参数 **<sup>07</sup>**中若输入零值,滑差补偿功能无效。

如果电机的全负荷速度超过 9999 rpm, 请在参数 07 中输入 0 值。这样就会禁用滑差 补偿,因为这个参数中不能输入超过 9999 的值。

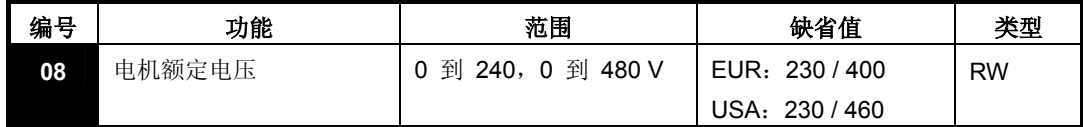

输入电机额定电压(在电机铭牌上)。

该参数值是驱动器在基频时给电机所输出的电压。

注意 如果电机不是 50 或 60Hz 的标准型号,请按照第 31 页参数 **<sup>39</sup>**所对应的值进行调 整。

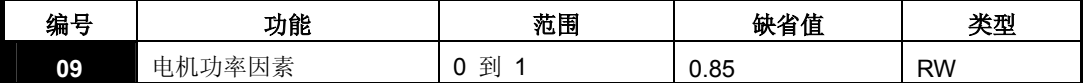

输入电机额定功率因素 cosφ(在电机铭牌上)。

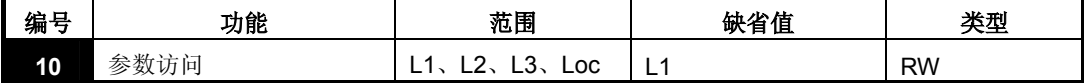

**L1**: 第 1 级访问 – 仅能访问前 10 个参数

**L2**: 第 2 级访问 - 可以访问 01 到 60 的所有参数

**L3**: 第 3 级访问 - 可以访问 01 到 95 的所有参数

**Loc**: 用于锁定驱动器中的密码。详细信息参见第 19 页 5.6 密码。

### **6.2** 参数说明 **–** 第 **2** 级

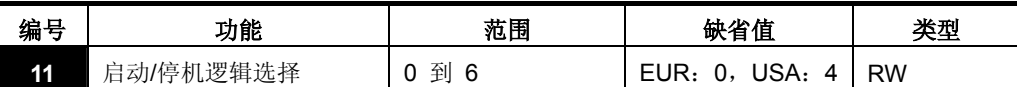

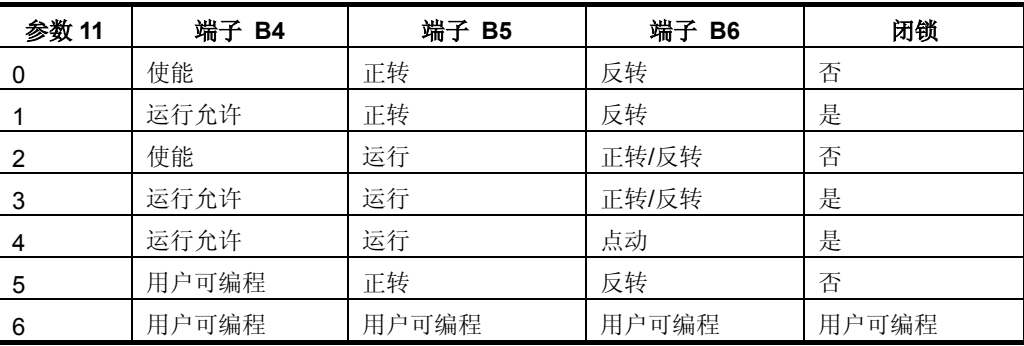

要对参数 **11** 进行变更,在退出参数编辑模式时按 模式键即可。

注意

要执行变更就必须先让驱动器使能断开或停机,否则可能会在更改参数值时发生故障。 如果在驱动器运行过程中变更参数 **11**,那么在退出参数编辑模式时按 模式键后, 参数 **11** 将变回前一个值。

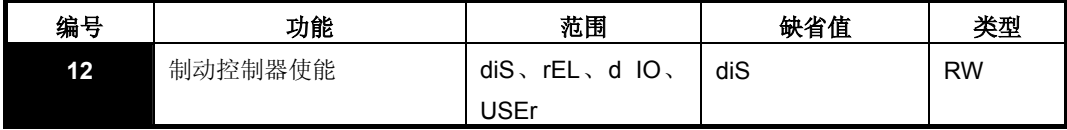

**diS**:机械制动软件禁用。

**rEL**:机械制动软件启用。通过继电器 T5 和 T6 实现制动控制。端子 B3 上的 开关量输出将自动设定为驱动器正常输出。

**d IO**:机械制动软件启用。通过开关量输出 B3 实现制动控制。端子 T5 和 T6 上 的继电器输出将自动设定为驱动器正常输出。

**USEr**:机械制动软件启用。制动控制可由用户设定。未设定继电器和开关量输出。 用户需要将制动控制设定为开关量输出或继电器控制。没有设定用来进行制动控制 的输出指示信号(参见《Commander SK 高级用户指南》)。

要对参数 **12** 进行变更,在退出参数编辑模式时按 模式键即可。

注意

要执行变更就必须先让驱动器使能断开或停机,否则可能会在更改参数值时发生故障。 如果在驱动器运行过程中变更参数 **12**,那么在退出参数编辑模式时按 模式键后, 参数 **12** 将变回前一个值。

参见第 32 页的参数 **46** 到 **51**。

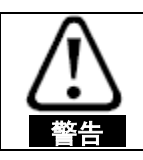

执行制动控制设置一定要慎重,因为它可能导致安全问题,严重情况取决于具体的 应用(如起重机)。若有疑问,请联系驱动器厂商获取详细信息。

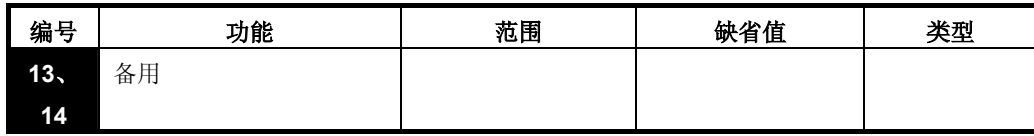

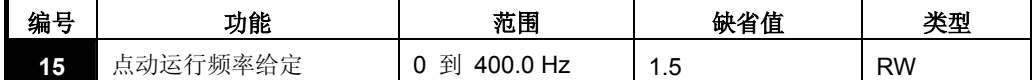

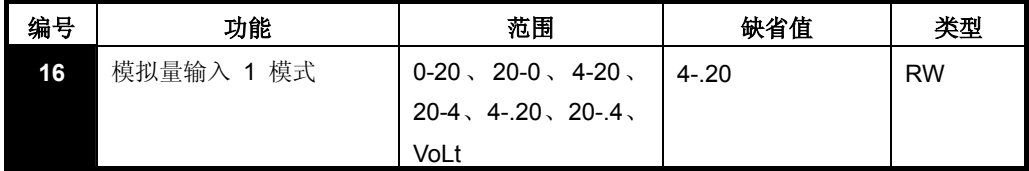

该参数是确定端子 T2 上的输入模式

- **0-20**:电流输入 0 到 20mA(满刻度为 20mA)
- **20-0**:电流输入 20 到 0mA(满刻度为 0mA)
- 4-20: 电流输入 4 到 20mA, 有电流回路 (cL) 跳闸 (满刻度为 20mA)
- **20-4**:电流输入 20 到 4mA,有电流回路 (cL) 跳闸(满刻度为 4mA)
- 4-.20: 电流输入 4 到 20mA, 无电流回路 (cL) 跳闸 (满刻度为 20mA)
- 20-.4: 电流输入 20 到 4mA, 无电流回路 (cL) 跳闸 (满刻度为 4mA)

#### **VoLt**:0 到 10V 输入

- 注意 在 4-20 或 20-4mA 模式(有电流回路)中,如果输入参考小于 3mA,驱动器会报 cL1 故障。而当驱动器显示 cL1 故障后, 就无法选择电压模拟量输入。
- 注意 若打算将两个模拟量输入端(A1 和 A2)都设置为电压输入,并且电位计是由驱动器 的 +10V(端子 T3)供电,那么它们各自的电阻必须大于 4kΩ。

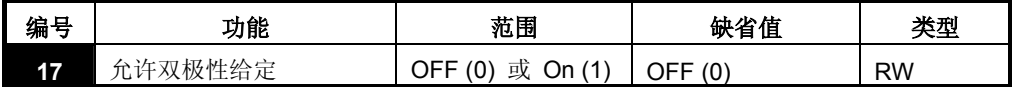

**OFF**:旋转方向由正转和反转端子控制

**On**:旋转方向由预置速度值控制(使用正转端子)

| 编号 | 功能     | 范围                                       | 缺省值 | 类型        |
|----|--------|------------------------------------------|-----|-----------|
| 18 | 预置速度 1 |                                          |     | <b>RW</b> |
| 19 | 预置速度 2 | $±1500$ Hz                               |     |           |
| 20 | 预置速度 3 | (由参数 02 <i>最大设置</i><br><i>速度</i> 的设定值限制) | l 0 |           |
| 21 | 预置速度 4 |                                          |     |           |

定义预置速度 1 到 4。

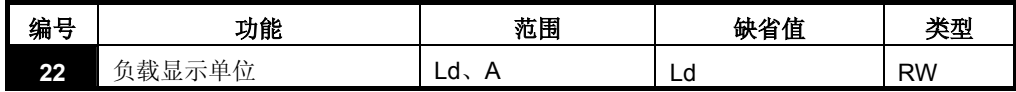

Ld: 以占电机额定有效电流百分比的形式表示的有效电流

**A**:驱动器每相输出电流 (A)

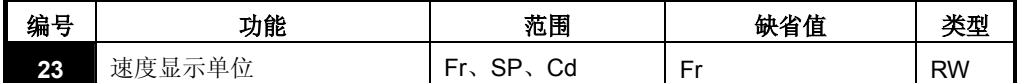

**Fr**:驱动器输出频率 (Hz)

**SP**:电机速度 (rpm)

**Cd**:使用客户自定义单位的机械速度(见参数 **24**)

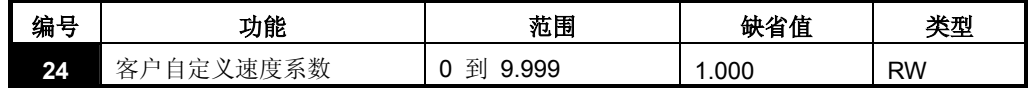

电机速度 (rpm) 的放大系数,可获得客户定义单位。

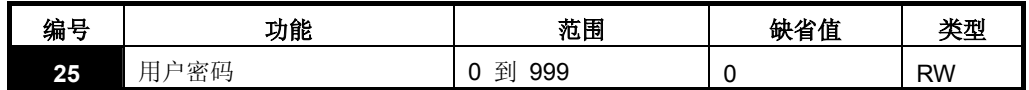

用于设置用户密码,请参见第 19 页 5.6 密码。

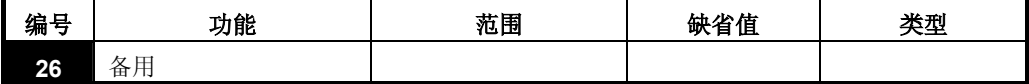

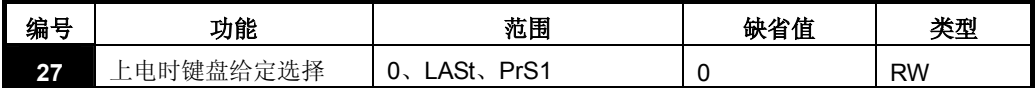

**0**:键盘给定为零

**LASt**:键盘给定为驱动器断电前最后一个选定值

**PrS1**:键盘给定是从预置速度 1 复制而得

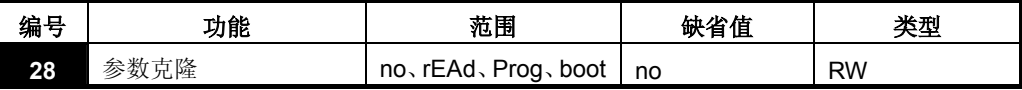

**no**: 无动作

**rEAd**:把智能卡中的参数上传给驱动器

Prog: 把当前驱动器的设置下载到智能卡上

Boot: SmartStick 变成只读状态。驱动器每次加电时都会复制智能卡智能卡的内 容。

将参数 **28** 设置为 rEAd、Prog 或 boot 后,当您在退出参数编辑模式时按 模 式键,就会启用参数克隆功能。

注意 如果在驱动器未安装任何智能卡的情况下启用参数克隆功能,驱动器将在 C.Acc. 跳 闸。

**注意** 可以用智能卡在具有不同额定值的驱动器间复制参数。某些依赖于驱动器的参数将储存 在智能卡中,但不会复制到目标驱动器中。

当您将具有不同驱动器额定值的克隆参数组写入某个驱动器时,被写入驱动器将在 C.rtg 跳闸。

驱动器依赖参数有:参数 **06** 电机额定电流、参数 **08** 电机额定电压、参数 **09** 电 机功率因素和参数 **37** 最大斩波频率。

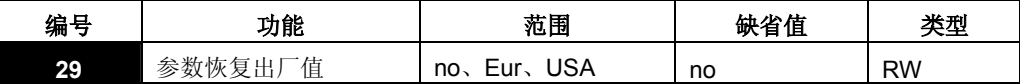

**no**:未加载缺省值

**Eur**:加载 50Hz 缺省参数

**USA**:加载 60Hz 缺省参数

将参数 **29** 设置为 Eur 或 USA 后,当您在退出参数编辑模式时按 模式键, 就会设置缺省缺省参数。

设置缺省缺省参数后,显示屏将返回参数 **01**,参数 **10** 将重置为 L1。

注意 只有驱动器处于禁用、停机或故障显示状态时,才能设置恢复缺省设定。如果在驱动器 运行期间设置恢复缺省设定,那么显示屏将闪烁两次 FAIL,之后变回 no。

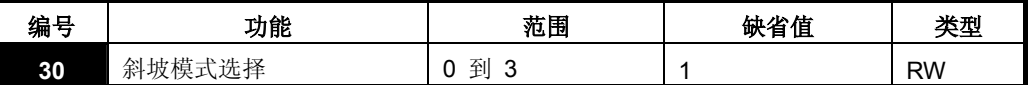

**0**:选择快速斜坡

- **1**:选择电机额定电压方式的标准斜坡
- **2**:选择高电机电压方式的标准斜坡
- **3**:选择高电机电压方式的快速斜坡

快速斜坡是以设定的速率进行线性减速,安装有制动电阻器时通常使用这种方式。

标准斜坡是受控制的减速方式,目的是防止出现直流总线过电压故障,在没有安装 制动电阻器时通常使用这种方式。

选择高电机电压模式后,对给定惯量而言,速度降低会更快一些,但电机温度会相 应升高。

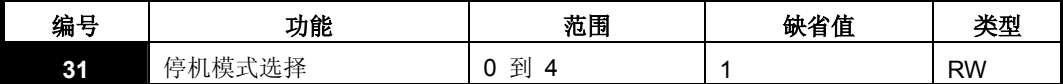

**0**:选择自由运行停机

- **1**:选择斜坡停机
- **2**:带 1 秒直流制动斜坡停机
- **3**:检测到零速时投入直流刹车
- 4: 定时直流注入式制动

请参阅《Commander SK 高级用户指南》。

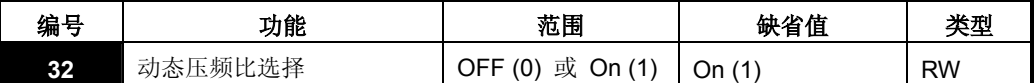

**OFF**:固定的线性电压频率比(恒定扭矩 – 标准负荷)

**On**:电压频率比依赖于负载电流(动态/可变扭矩/负荷)。它可提高电机效率。

| 编号<br>- 7110 | 功能           | 范围 | 缺省值 | 米中 |
|--------------|--------------|----|-----|----|
| 33           | 洗择<br>捕捉旋转电机 | 到  |     | RW |

- **0**:禁用
- **1**:检测正、负频率
- **2**:仅检测正频率
- **3**:仅检测负频率

如果驱动器设定在固定升压模式(参数 41 = Fd 或 SrE), 选择了捕捉旋转电机功 能。就必须进行自整定(参见第 30 页参数 **38**),以便预先测量电机定子的电阻。 若不测量定子电阻, 那么在您尝试检测旋转电机时驱动器可能会在 OV 和 OI.AC 跳闸。

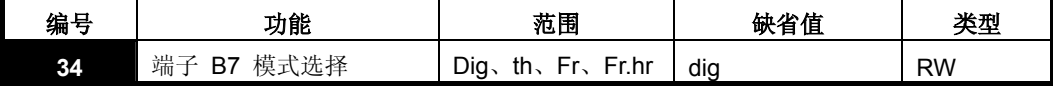

**Dig**:开关量输入

**Th**:电机热敏电阻输入,安装连接见下图

**Fr**:频率输入,参见《Commander SK 高级用户指南》

**Fr.hr**:高精度频率输入,参见《Commander SK 高级用户指南》 图 6-11

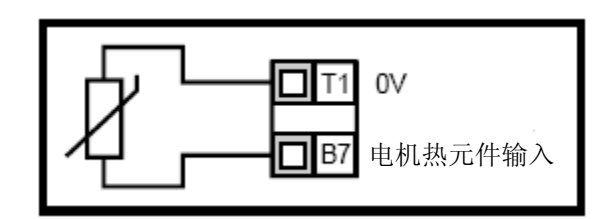

故障时电阻:3kΩ 复位时电阻:1k8

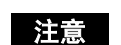

注意 如果参数 34 设置为 th, 那么端子 B7 就会被用作电机热敏电阻输入, 由参数 05、 所设置的端子 B7 的功能将被禁用。

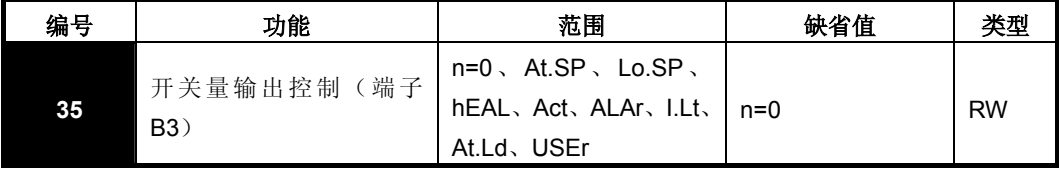

**n=0**:零速信号

At.SP: 在速信号

**Lo.SP**: 在最低速度

**hEAL**:驱动器正常

Act: 驱动器有效

**ALAr**:普通驱动器警报

**I.Lt**:达电流限

**At.Ld**: 达 100% 负荷

**USEr**:用户可编程

注意 本参数由参数 **<sup>12</sup>** 的设置自动变更。当参数 **<sup>12</sup>**自动控制本参数的设置 时,本参数无法变更。

■ 只有将驱动器禁用、停机或有故障,并且将停机/复位键按住 1s,才会执 行对本参数的变更。

### 请参见《Commander SK 高级用户指南》。

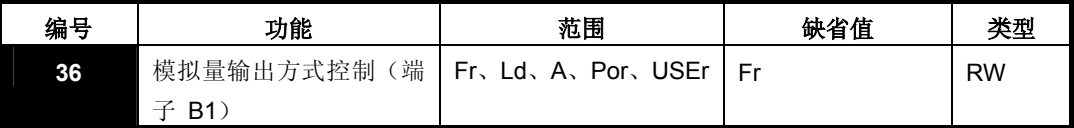

**Fr**:电压与电机速度成比例

**Ld**:电压与电机负荷成比例

**A**:电压与输出电流成比例

**Por**:电压与输出功率成比例

**USEr**:用户可编程

请参见《Commander SK 高级用户指南》。

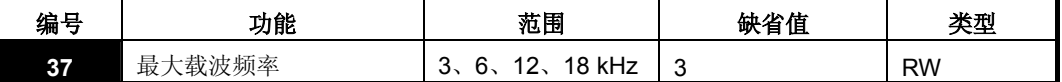

**3**:3kHz

**6**:6kHz

- **12**:12kHz
- **18**:18kHz

驱动器降低额定值数据请参见《Commander SK 技术数据指南》。

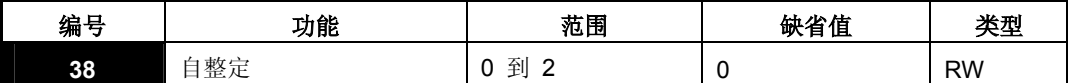

- **0**:无自整定功能
- **1**:非旋转式静态自整定
- **2**:旋转式自整定

注意 只有将驱动器禁用、停机或跳闸,并且将停机/复位键按住 1s,才会执行对本参数的变 更。

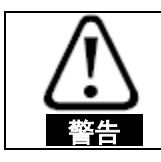

选择旋转式自整定后,驱动器会将电机速度提高到最大速度(见参数 02)的 2/3。

**注意** 在启用非旋转式自整定前, 电机必须处于静止保持状态。

**注意** 在启用旋转式自整定前, 电机必须处于静止状态并且没有负荷。

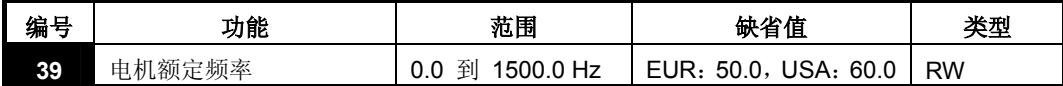

输入电机额定频率(在电机铭牌上)。

定义电机要应用的电压频率比。

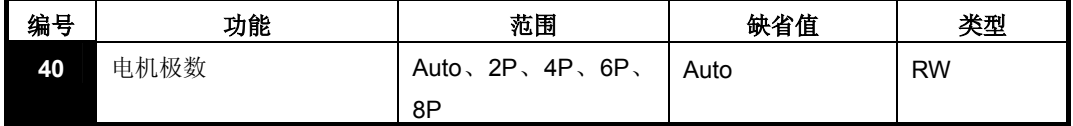

**Auto**:根据参数 **07** 和 **39** 的设置,自动计算电机极数

- **2P**:设置电机为 2P
- **4P**:设置电机为 4P
- **6P**:设置电机为 6P
- **8P**:设置电机为 8P

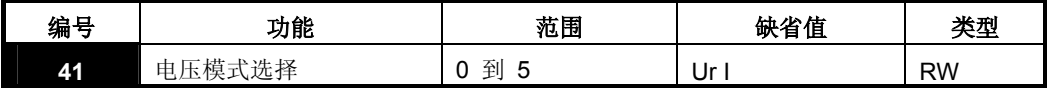

**Ur S**:每次使能和运行驱动器时测量定子电阻

**Ur**:不进行任何测量

**Fd**:提升电压方式

**Ur A**:驱动器第一次使能和运行时测量定子电阻

**Ur I**:驱动器每次加电测量定子电阻

**SrE**:平方曲线性

在所有 Ur 模式中,驱动器都以开环矢量模式操作。

**注意** 整定检测。如果驱动器加电和使能后负荷会发生变化,就应该再另外选择一种模式。否 驱动器缺省设置是 Ur I 模式, 在此模式下, 驱动器在每一次加电和使能后都会执行自 则,电机性能就会变差,或者会出现 OI.AC、It.AC 或 OV 故障。

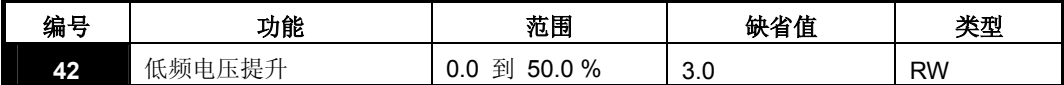

只有参数 41 设置为 F4 或 SrE 时, 以上功能方有效。

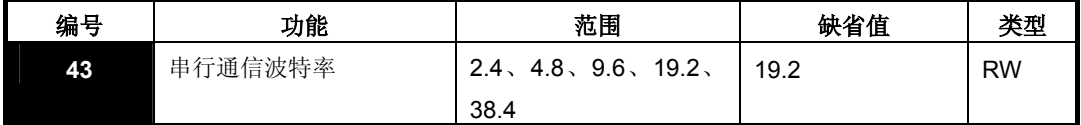

**2.4**:2400 波特

**4.8**:4800 波特

**9.6**:9600 波特

**19.2**:19200 波特

**38.4**:38400 波特

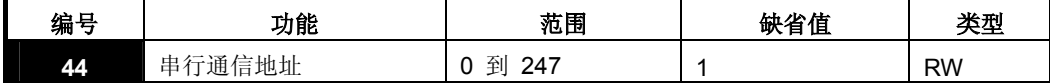

为驱动器串口定义唯一地址。

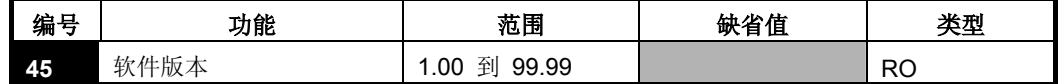

指明驱动器所装软件的版本。

编号 | 功能 | 范围 | 缺省值 | 类型 46 制动打开电流极限 | 0 到 200 % | 50 **47 制动闭合电流极限 | 10 | 10** RW

当参数 **12** 设置为控制电机制动时,会出现参数 **46** 到 **51**。

以占电机电流百分比的形式定义制动打开电流阈值和制动闭合电流阈值。如果频率 > 参数 **48** 值,电流 > 参数 **46** 值就会启动制动打开功能。如果电流 < 参数 **47**, 制动就会立即闭合。

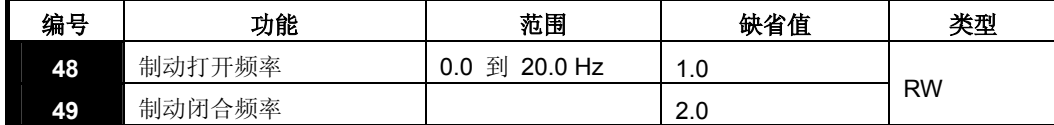

定义制动打开频率和制动闭合频率。

如果电流 > 参数 46、频率 > 参数 48, 制动打开功能就会启动。

如果频率 < 参数 **49** 并且驱动器收到停机命令,制动就会立即闭合。

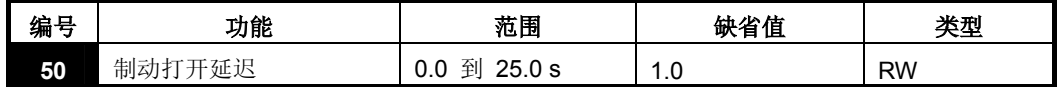

定义满足频率和负荷条件到制动打开之间相隔的时间。在此期间系统使用所设置的 加速。

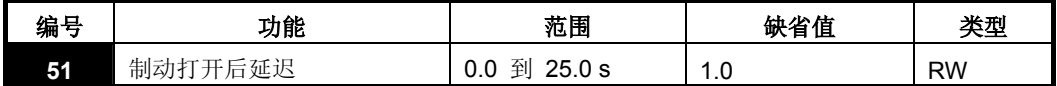

定义制动打开后到斜坡保持取消之间相隔的时间。

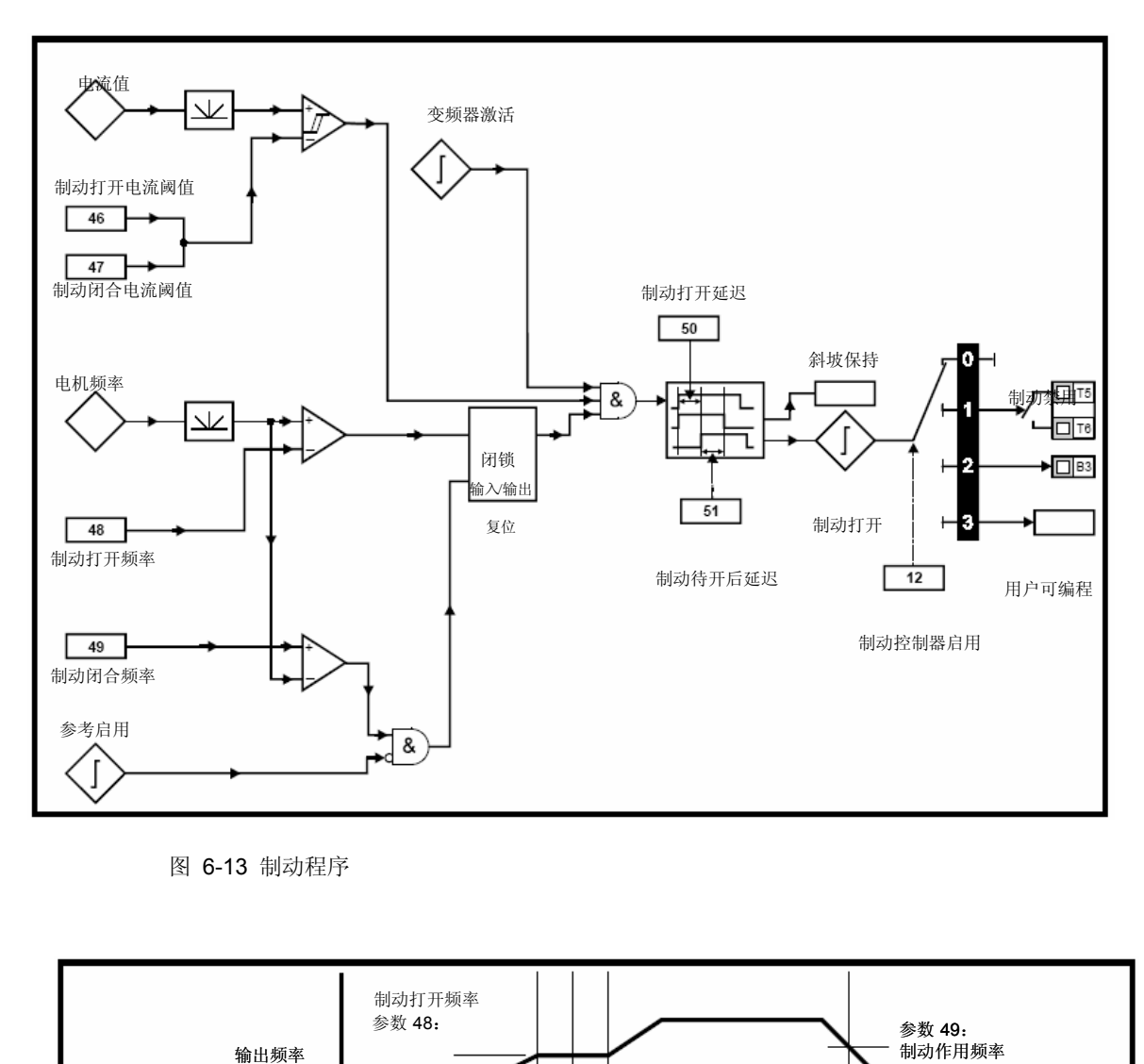

图 6-13 制动程序

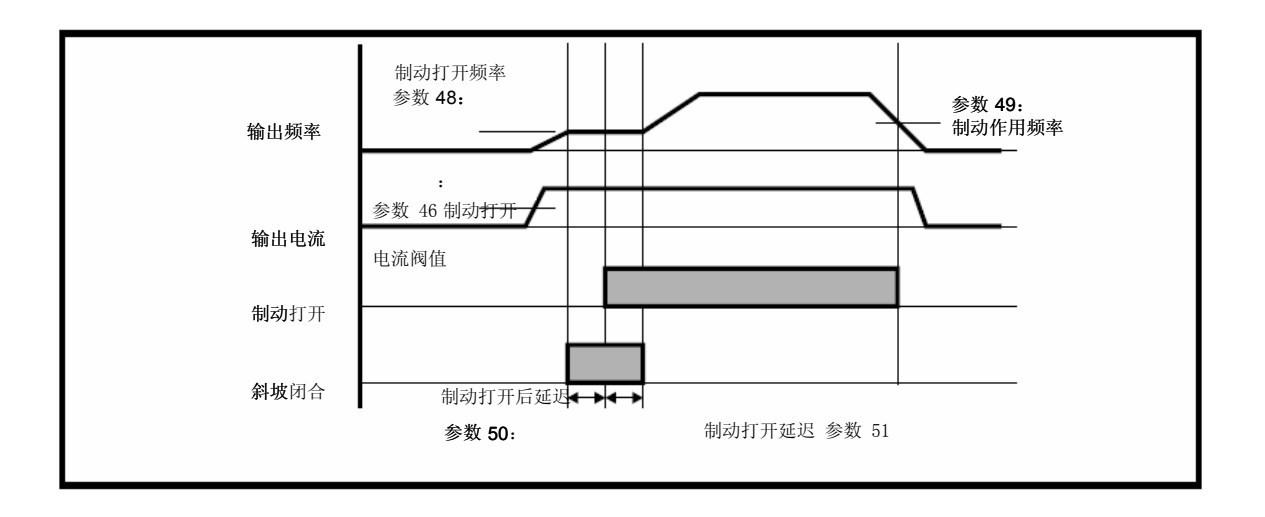

#### 当驱动器安装现场总线解决方案模块后就会出现参数 52 到 54

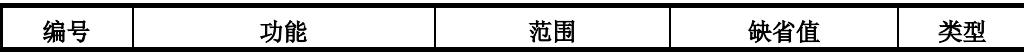

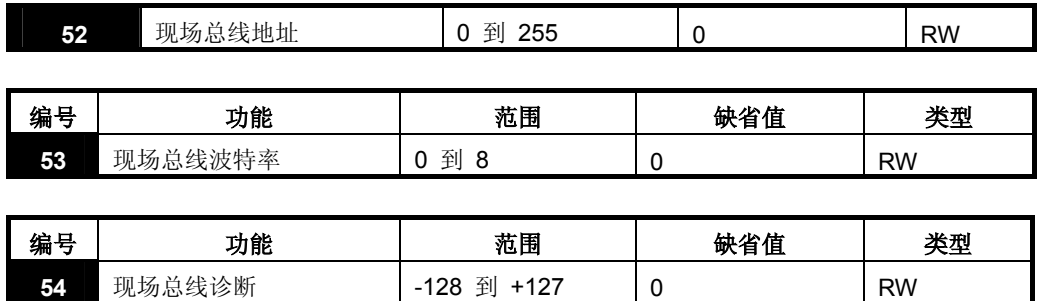

详细信息见相应的现场总线解决方案模块手册。

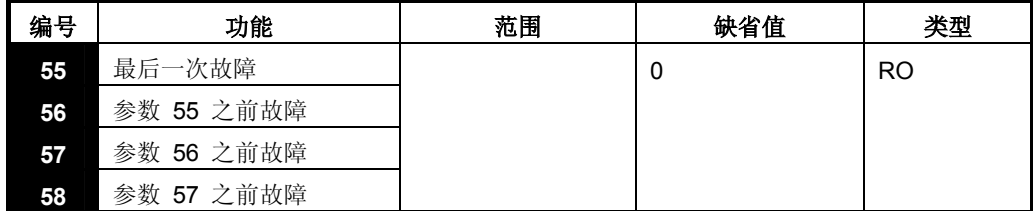

指明驱动器的最后 4 次故障。

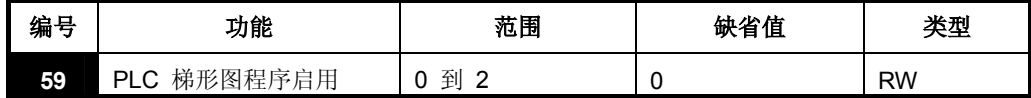

启用或取消 PLC 梯形图程序时需要用到该参数。

**0**: 取消 PLC 梯形图程序

**1**:运行 PLC 梯形图程序(若未安装 LogicStick(逻辑棒),驱动器将报故障)。 任何试图写入超出范围的参数,那么系统首先会将这些参数进行相应处理,使其满 足对应的上下限,之后才会执行写操作。

2: 运行 PLC 梯形图程序(若未安装 LogicStick(逻辑棒), 驱动器将报故障)。 任何试图写入超出范围的参数,驱动器就会因此而报故障。

有关 PLC 梯形图编程的详细信息, 请参见《Commander SK 高级用户指南》。

| 编号 | 功能                                   |                                 | 范围                 | 缺省值 | 类型       |
|----|--------------------------------------|---------------------------------|--------------------|-----|----------|
| 60 | 梯<br>形图程/<br>$\sqrt{2}$<br>וס<br>ั∟∪ | 序状态<br>$\overline{\phantom{a}}$ | 到<br>$+127$<br>28۱ |     | D١<br>v. |

PLC 梯形图程序状态参数显示 PLC 梯形图程序的实际状态。

**-n**:由于运行到第 n 步时出现了一个错误,PLC 梯形图程序使驱动器报故障。注 意:步数在显示屏上显示为负数。

**0**:安装了 LogicStick(逻辑棒),没有 PLC 梯形图程序

- **1**:安装了 LogicStick(逻辑棒),PLC 梯形图程序虽已安装但处于停止状态
- 2: 安装了 LogicStick(逻辑棒), PLC 梯形图程序已安装并在运行中
- **3**:未安装 LogicStick(逻辑棒)

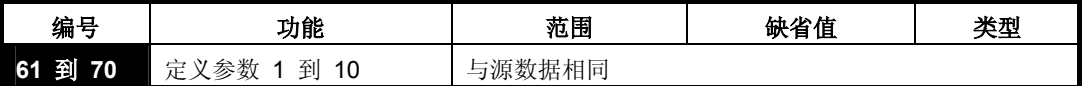

参数 **61** 到 **70** 与参数 **71** 到 **80** 可用于访问和调整高级参数。

例如:您需要调整参数 **1.29**(跳跃频率 *1*),那么首先将参数 **71** 到 **80** 中某一 个设置为 1.29,参数 **1.29** 的值就会出现在参数 **61** 到 **70** 中对应那个参数中。 也就是说,如果将参数 **71** 设置为 1.29,那么参数 **61** 将包含参数 **1.29** 的值, 您在参数 **61** 中修改就可以达到目的。

注意 对某些参数而言,需要先将驱动器使能断开、停机或故障时,并将停机/复位键按住 1s, 之后方能执行操作。

有关高级参数的详细信息,请参见《Commander SK 高级用户指南》。

### **6.3** 参数说明 **–** 第 **3** 级

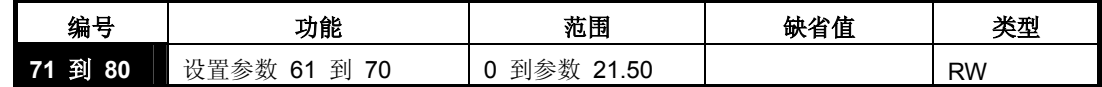

将参数 **71** 到 **80** 设置为需要访问的高级参数的编号。

这些参数包含的值就会显示在参数 **61** 到 **70** 中,之后调整参数 **61** 到 **70** 就可 以达到目的。

详细信息请参见《Commander SK 高级用户指南》。

# **6.4** 监视参数

以下只读 (RO) 参数可帮您诊断驱动器故障, 请参见第 41 页的图 8-1 *诊断逻辑* 图。

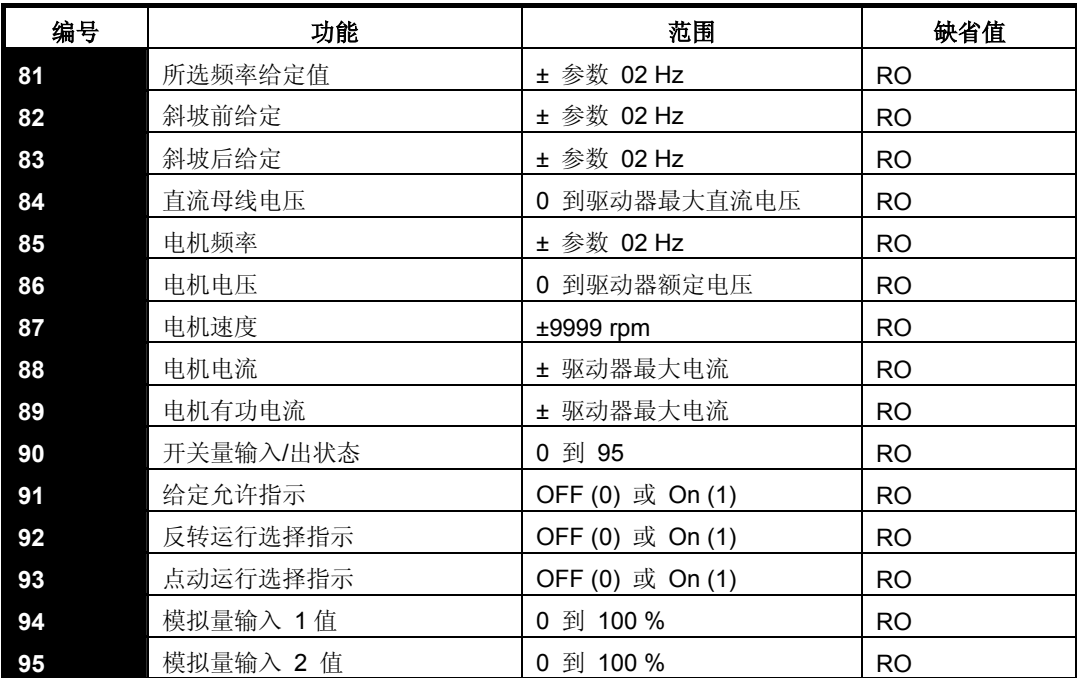

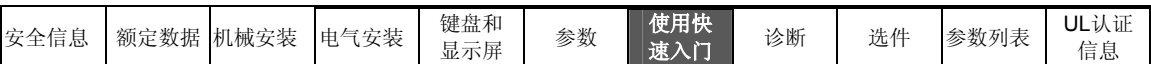

# **7** 快速入门指南

本程序的编写依据是驱动器出厂缺省缺省参数设置。

# **7.1** 端子控制

图 7-1 必需的最少控制端子连线

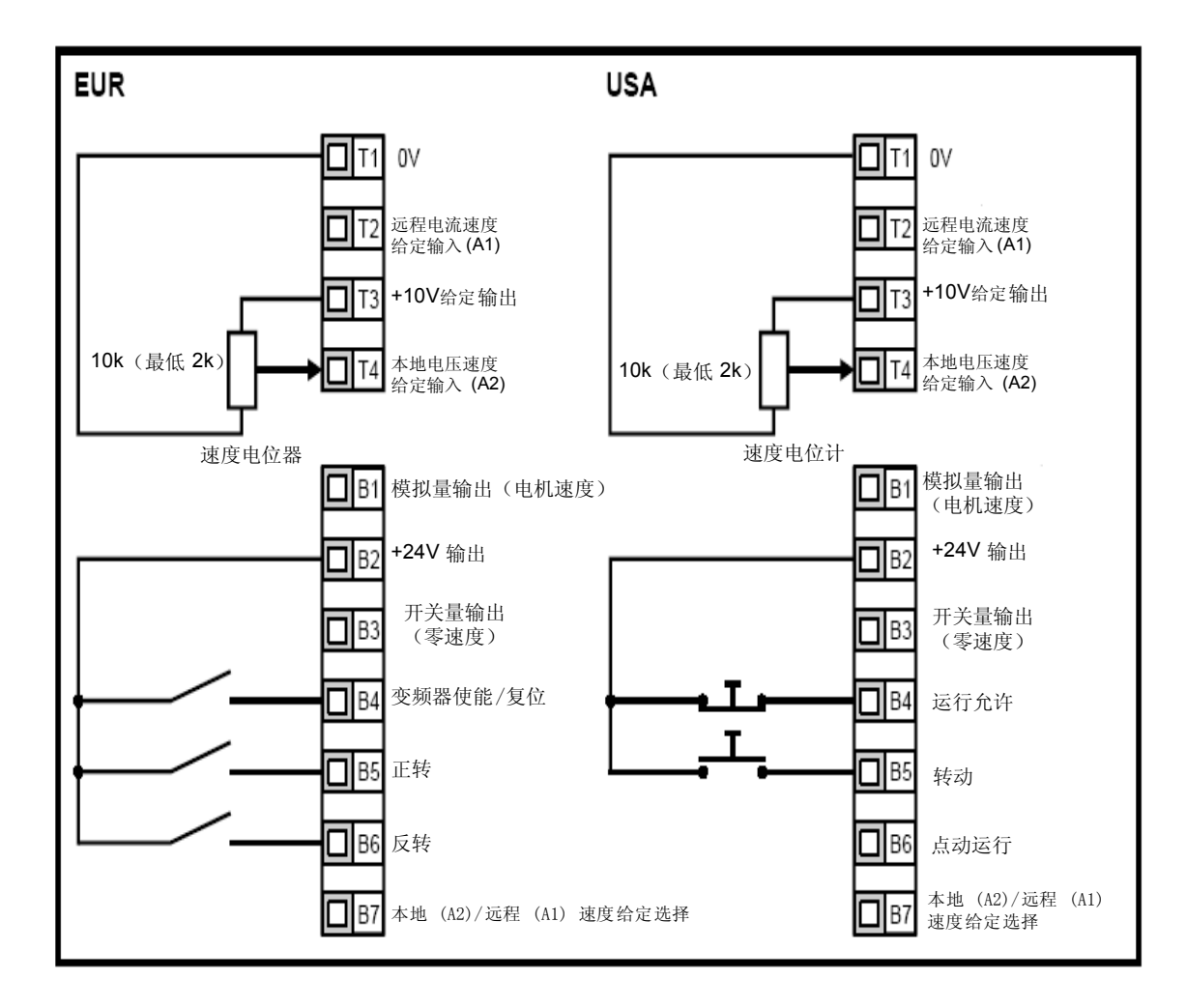

端子 B7 断开:选中本机电压速度参考 (A2)

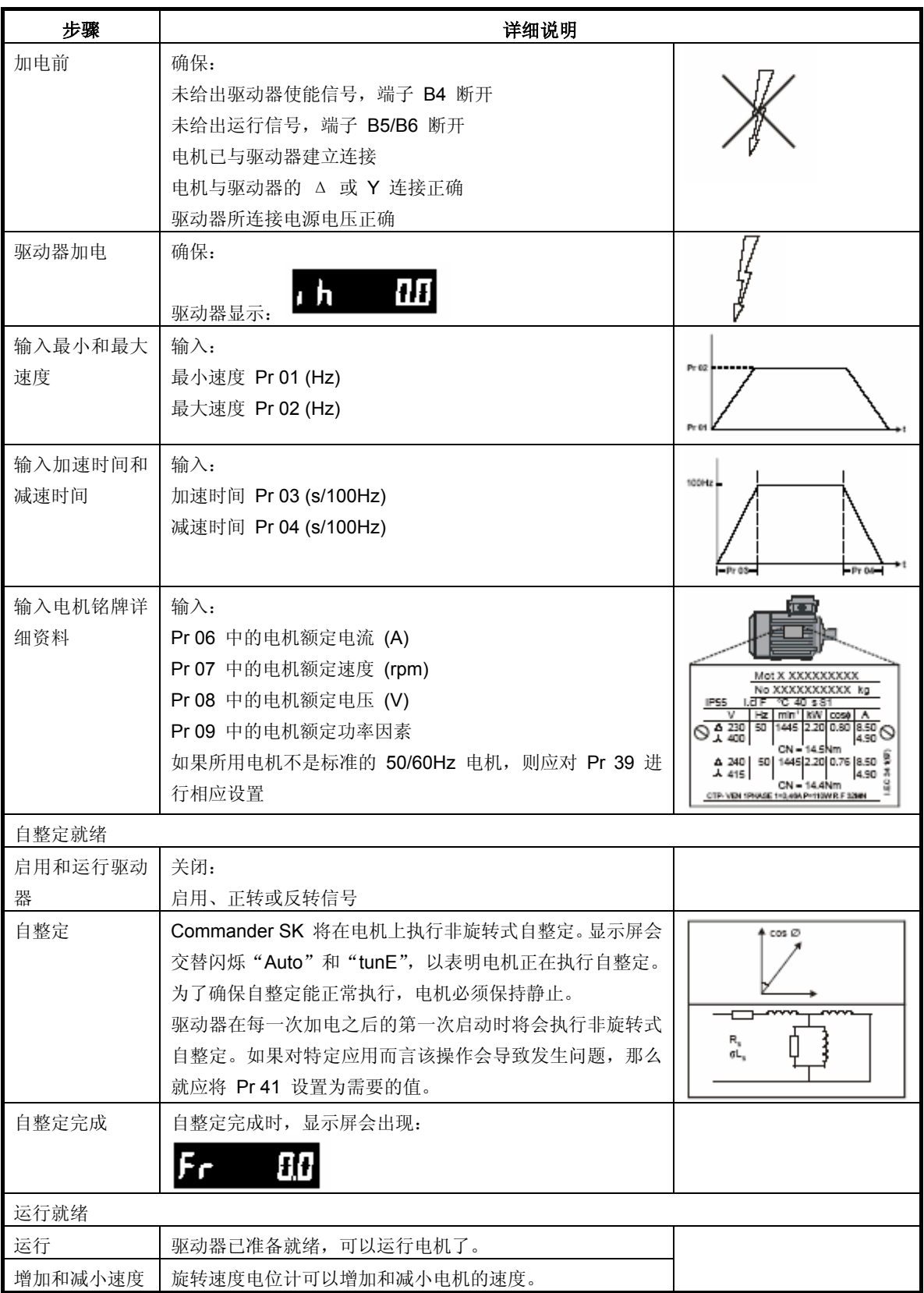

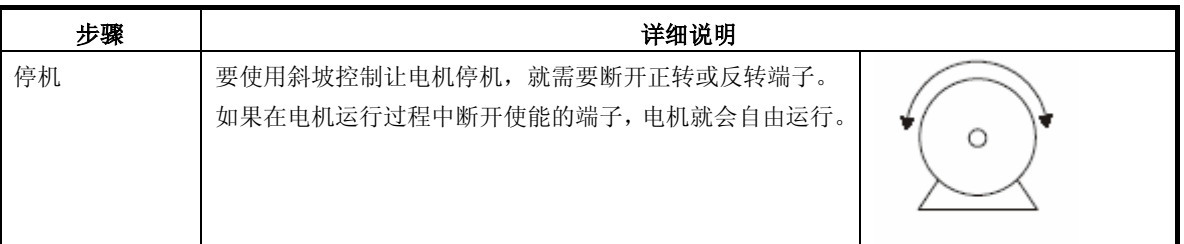

# **7.2** 键盘控制

图 7-2 控制端子所需的最少连线

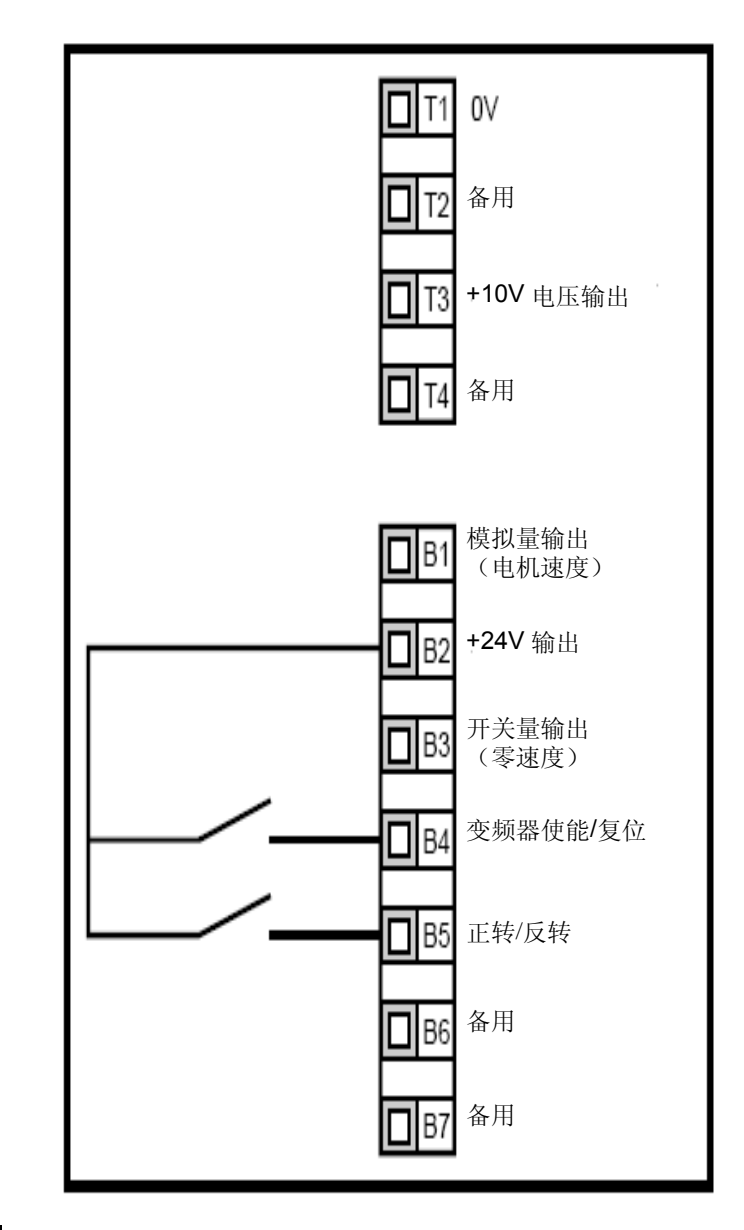

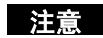

注意 若要进行正转/反转切换, 请参阅《Commander SK 高级用户指南》。

版本号:**2 www.controltechniques.com 52** 

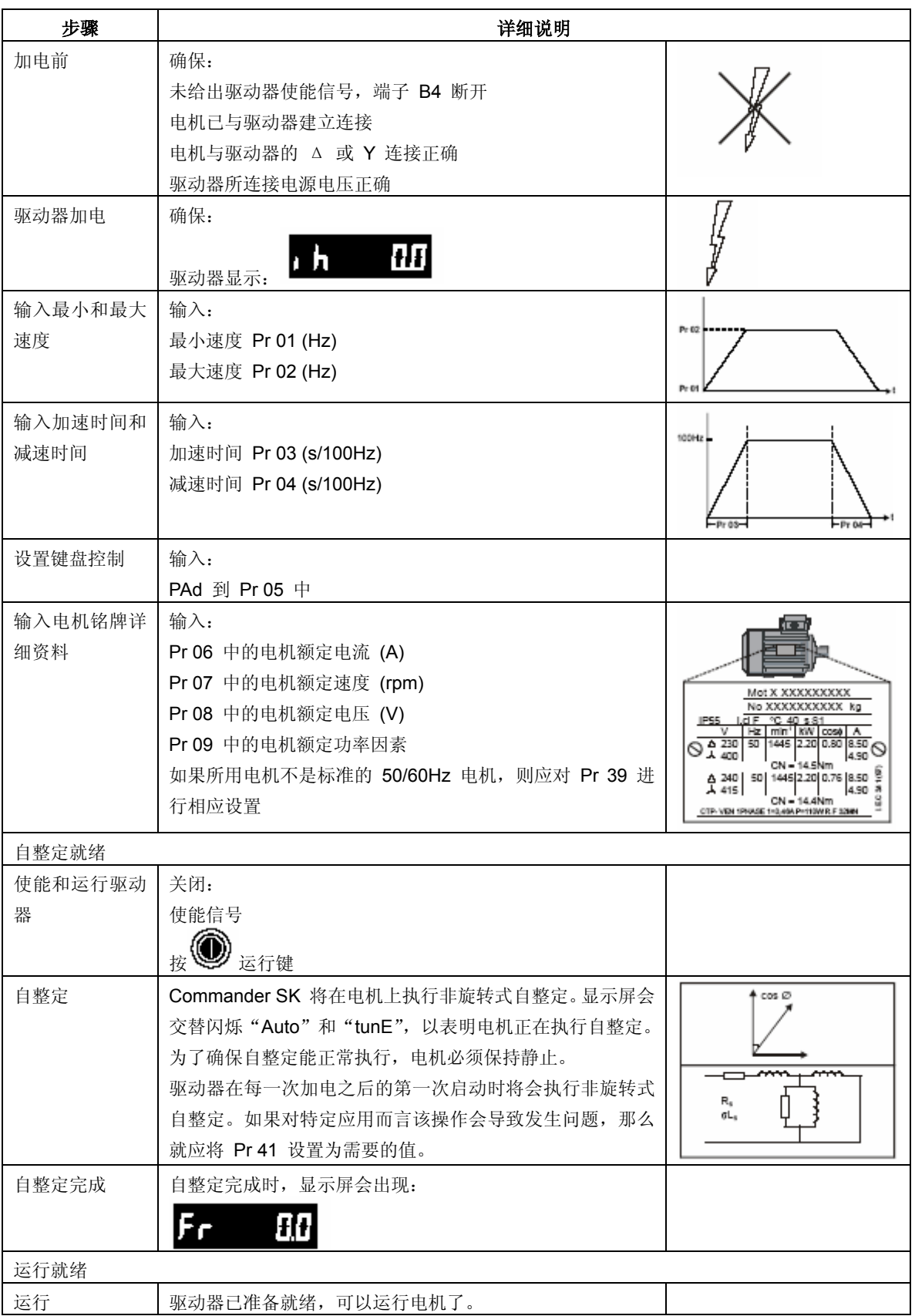

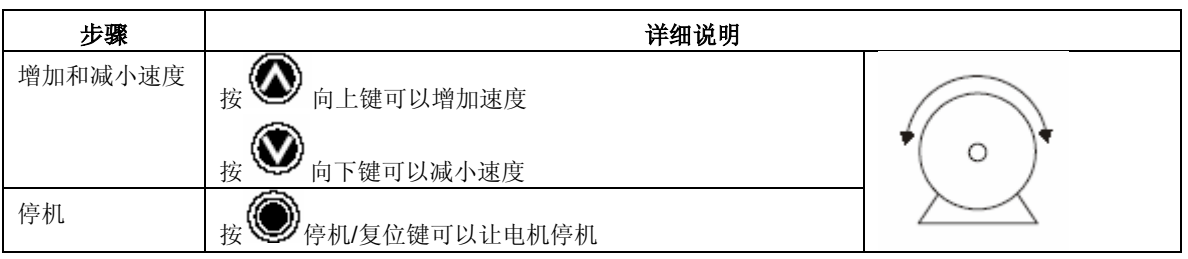

**注意** 若要进行正转/反转切换,请参阅《Commander SK 高级用户指南》。

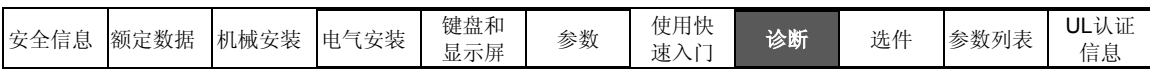

# **8** 诊断

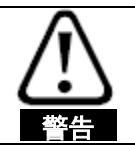

驱动器出现故障时切勿尝试自行修复,请将其返还厂家进行检修。

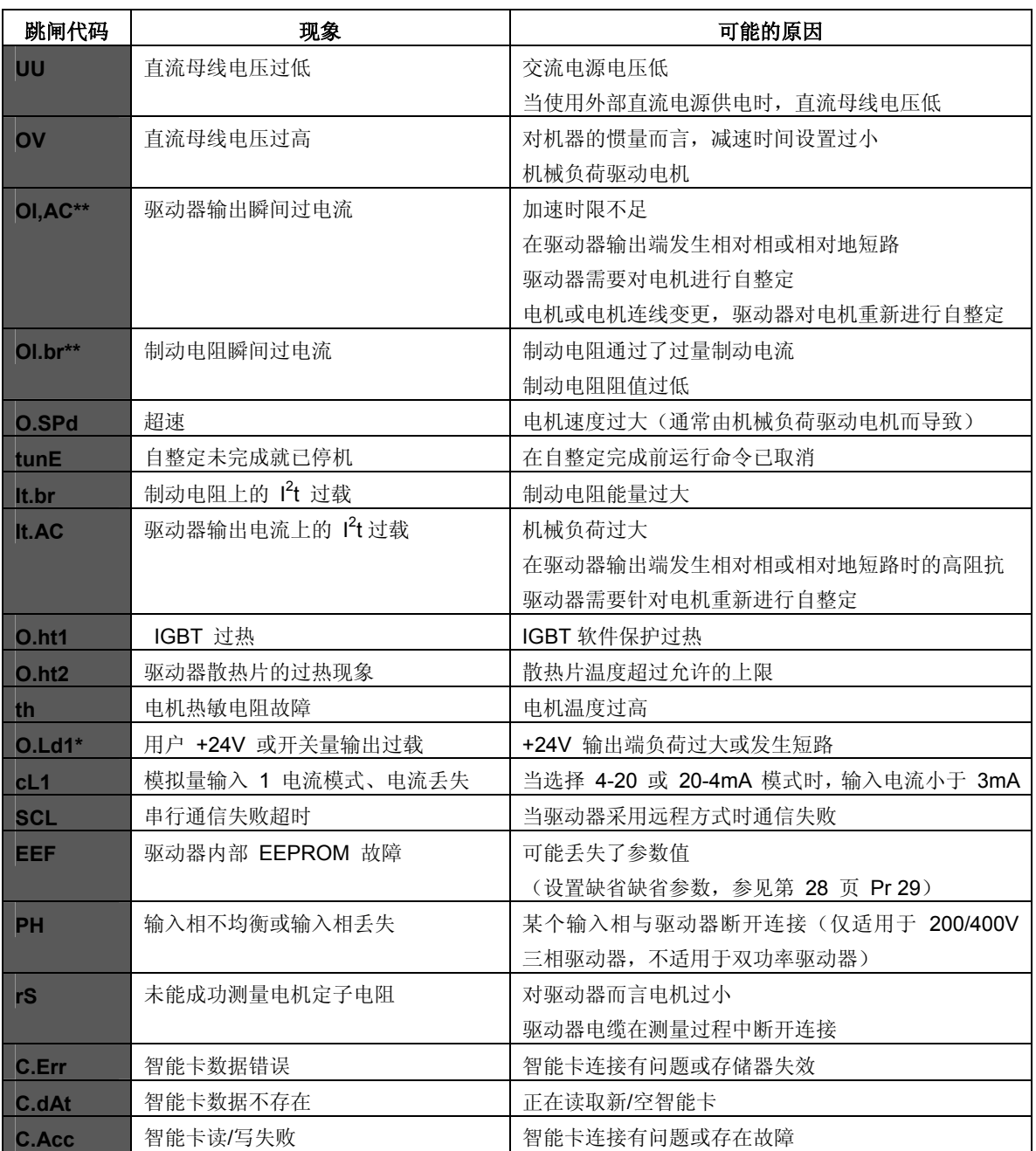

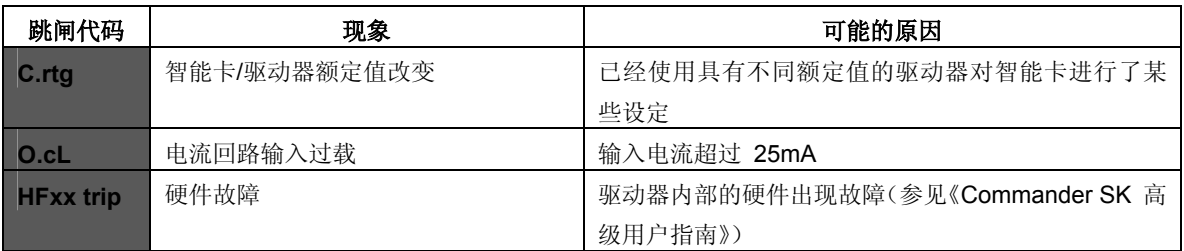

\* 发生 O.Ld1 跳闸时使能/复位端子无法实现复位,需要使用 停机/复位键。

\*\* 发生这些跳闸后,您无法在 10 秒种内实现复位。

有关驱动器跳闸可能原因的详细信息,请参见《Commander SK 高级用户指南》。

表 8-1 直流母线电压

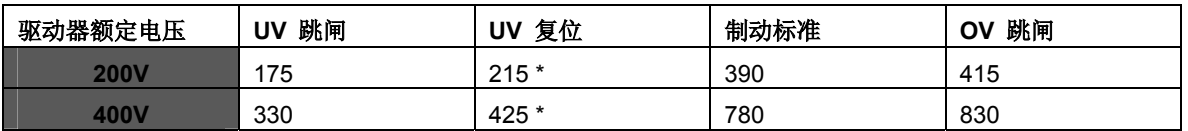

注意 \* 这些是可以为驱动器提供的绝对最小直流电压。

表 8-2 警报器警告

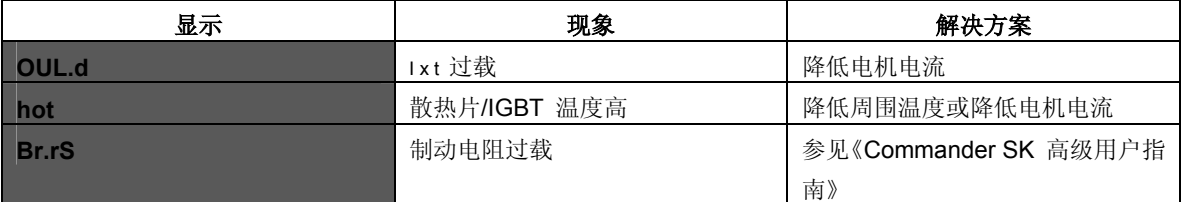

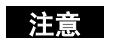

上意 如果出现警报器警告后未采取任何行动,驱动器将出现对应于适当故障代码的跳闸现<br>【注意】 . 象。

图 8-1 诊断逻辑图

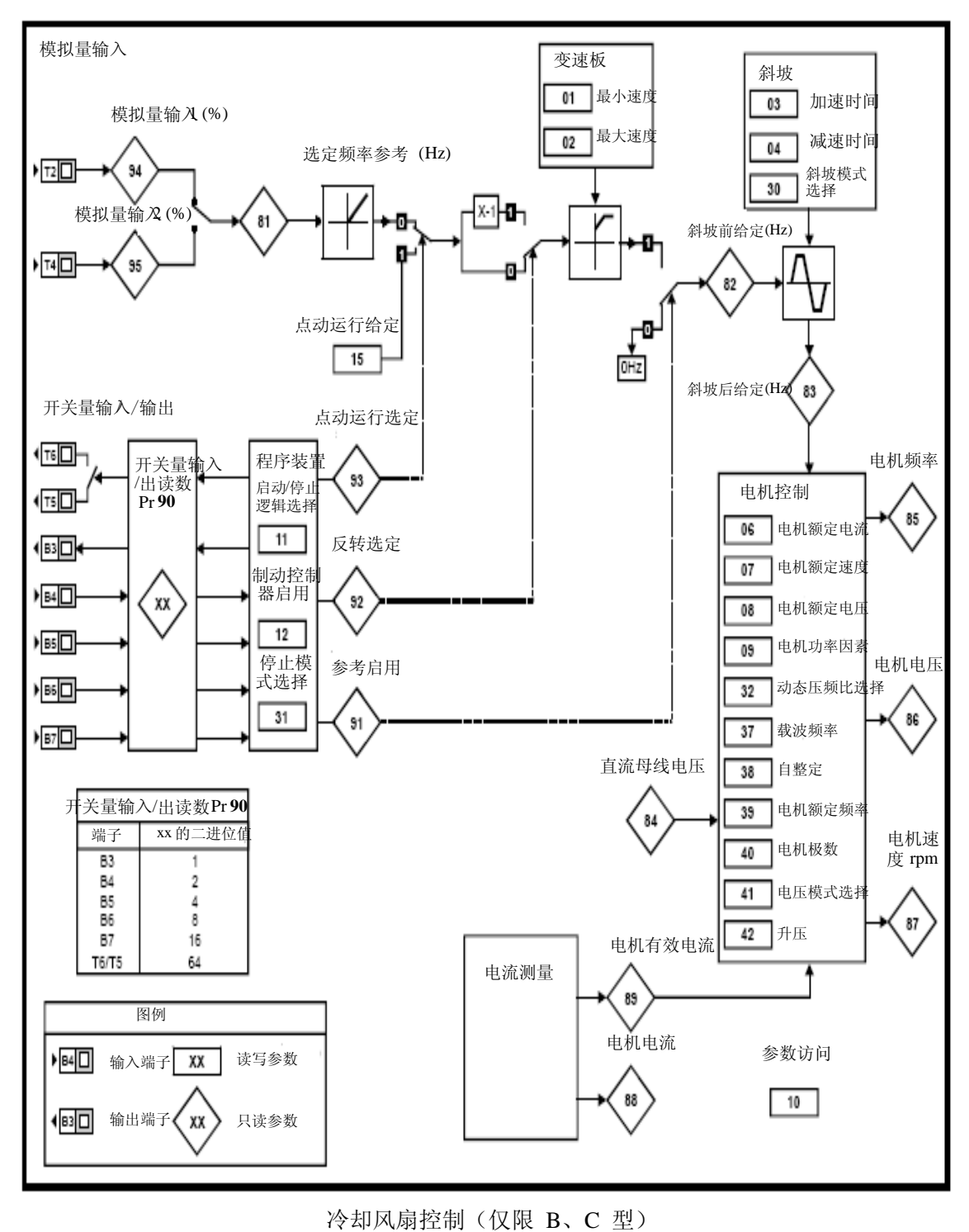

缺省情况下,驱动器的冷却风扇由驱动器散热器温度控制。当驱动器散热片温度低 于 75℃, 冷却风扇保持关闭状态, 但温度超过 75℃ 时, 则冷却风扇会运行, 直 到温度再次低于 65°C , 才会继续保持关闭即停机状态。详细信息, 请参见 《Commander SK 高级用户指南》。

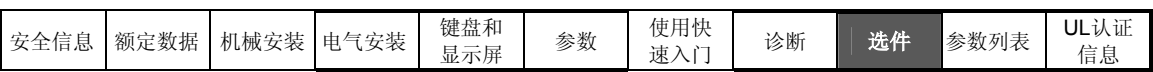

# **9** 选件

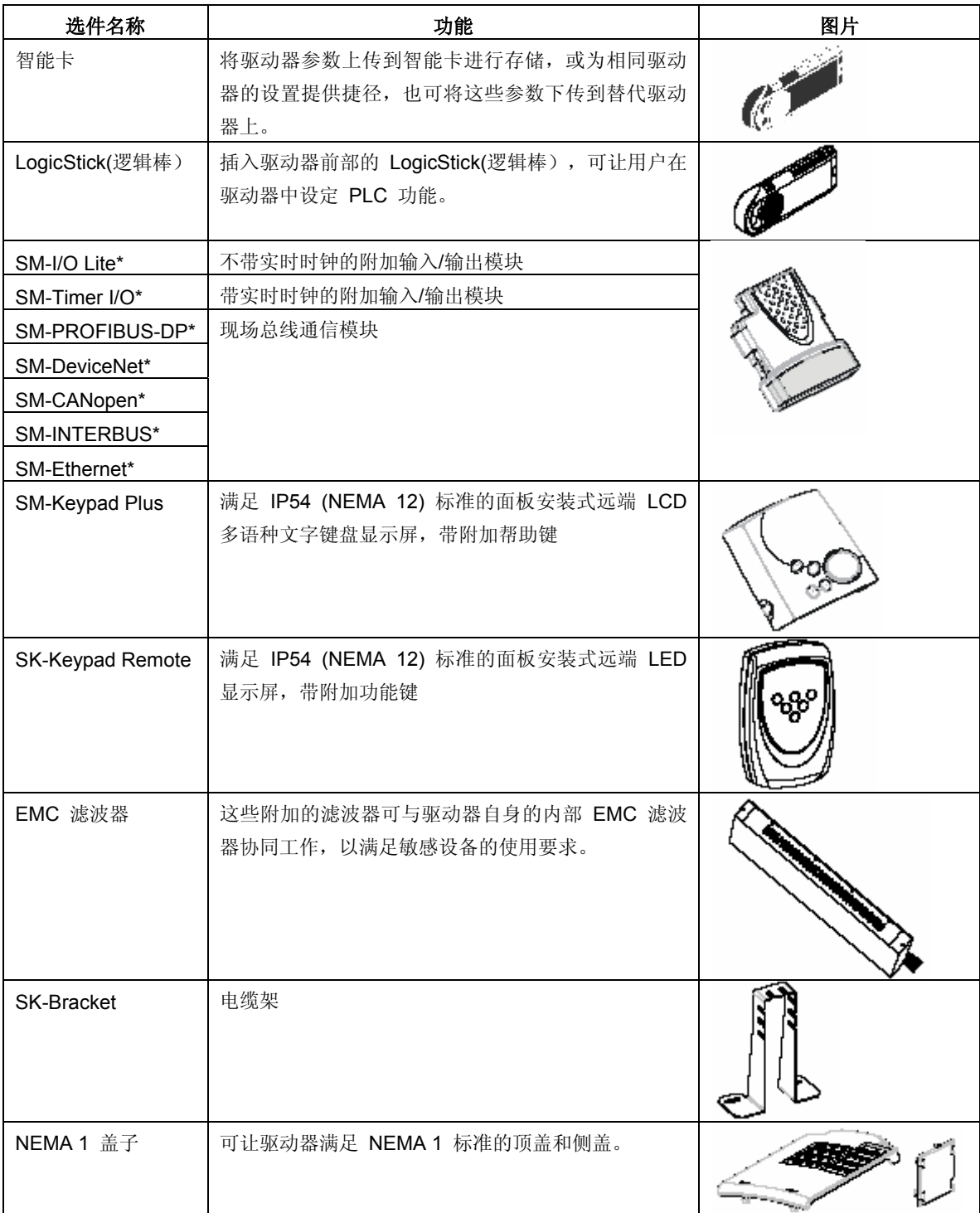

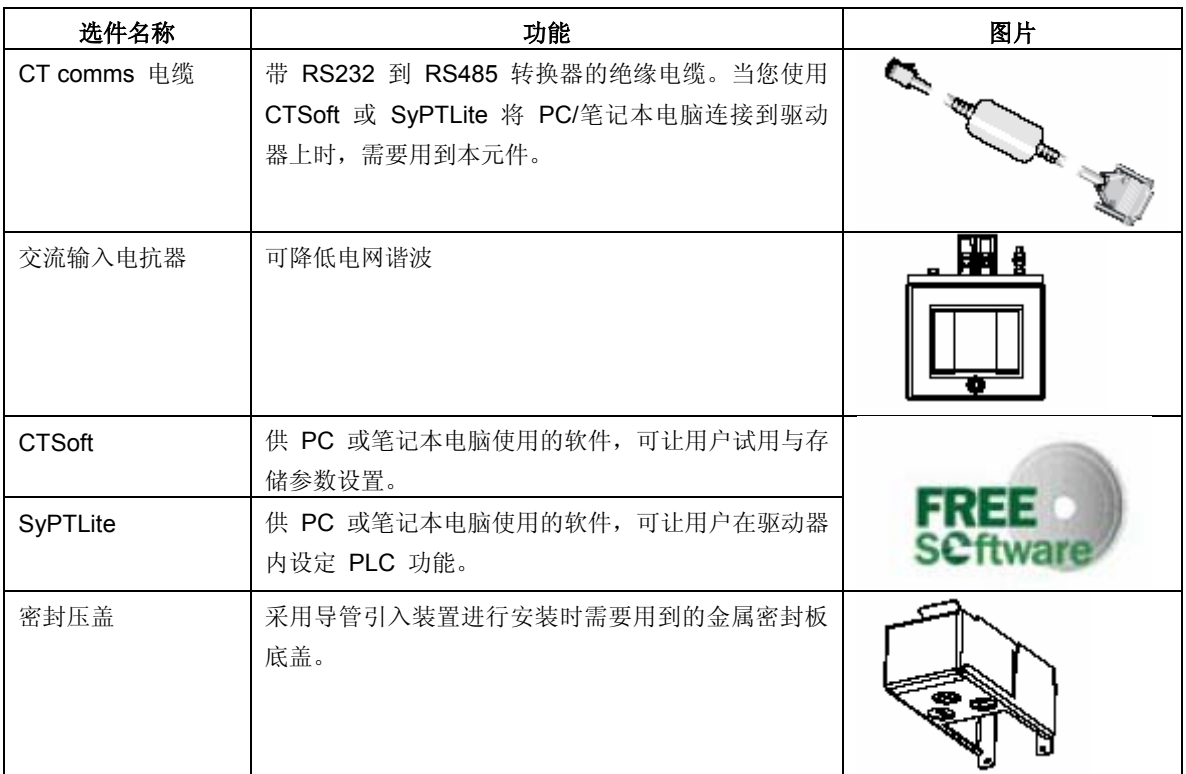

\*仅适用于 B、C 型

有关以上所有选件的详细信息,请访问 www.controltechniques.com。

## **9.1** 文件

除《Commander SK 初级指南》之外,我们还提供 Commander SK 的许多其它 指南:

#### *Commander SK* 技术数据指南

它提供驱动器的全部技术数据,如:

- · 熔断器尺寸 污染等级 重量
- · 电缆尺寸 振动规格 损耗
- · 制动电阻信息 湿度 额定值下降信息

· 国际防护等级符号 • 高度 • EMC 滤波器信息

## *Commander SK* 高级用户指南

本指南提供驱动器所有高级参数和串行通信的详细信息,此外,还列举了驱动器设 置示例。

### *Commander SK EMC* 指南

本指南提供驱动器的综合 EMC 信息。

## 选件模块用户指南*/* 安装表

这些指南提供 Commander SK 的各种可用选件的详细信息和设置说明。

驱动器随附的 CD 上有以上所有指南,您也可以从 www.controltechniques.com 下载这些指南。

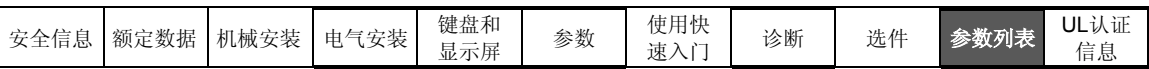

# 参数列表

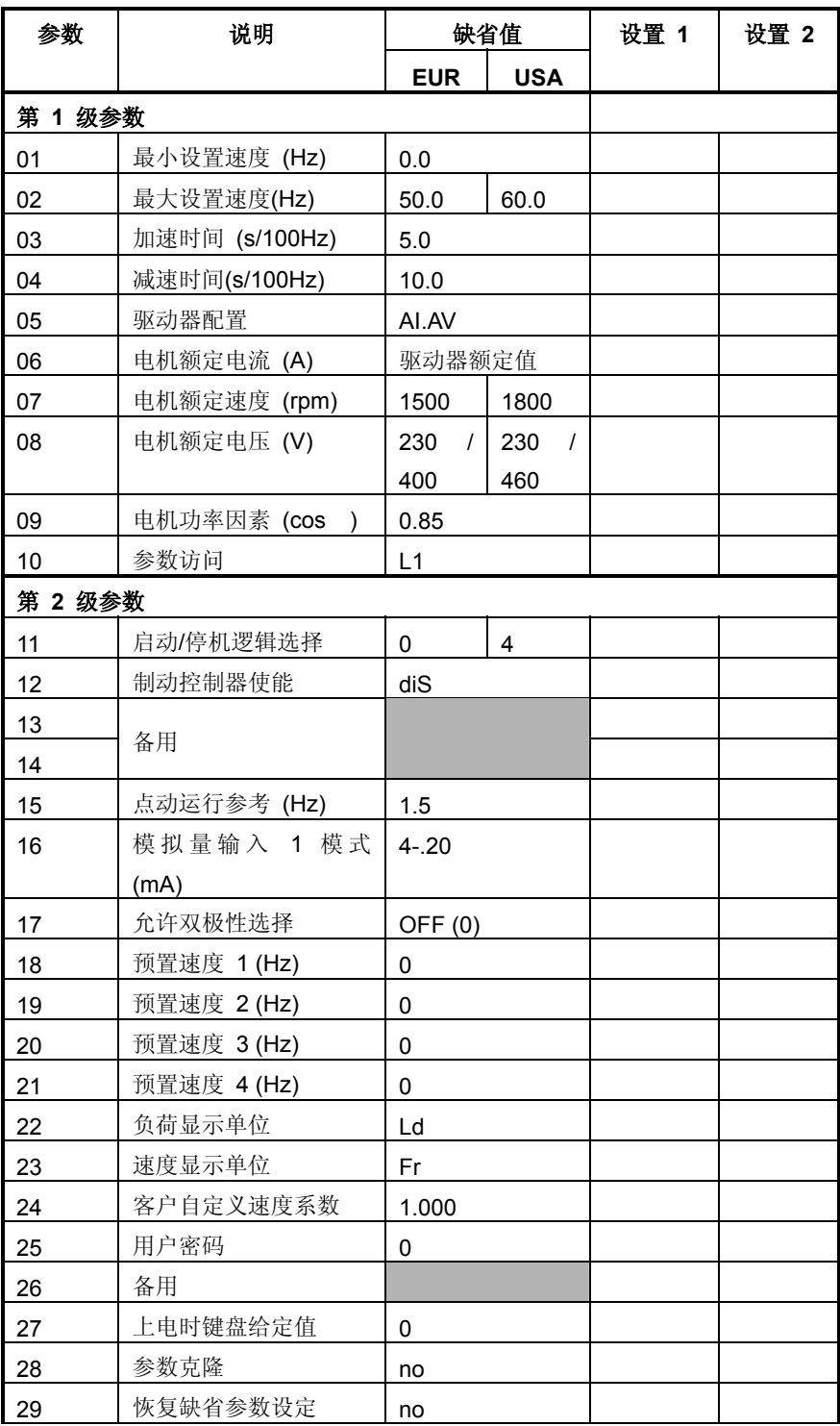

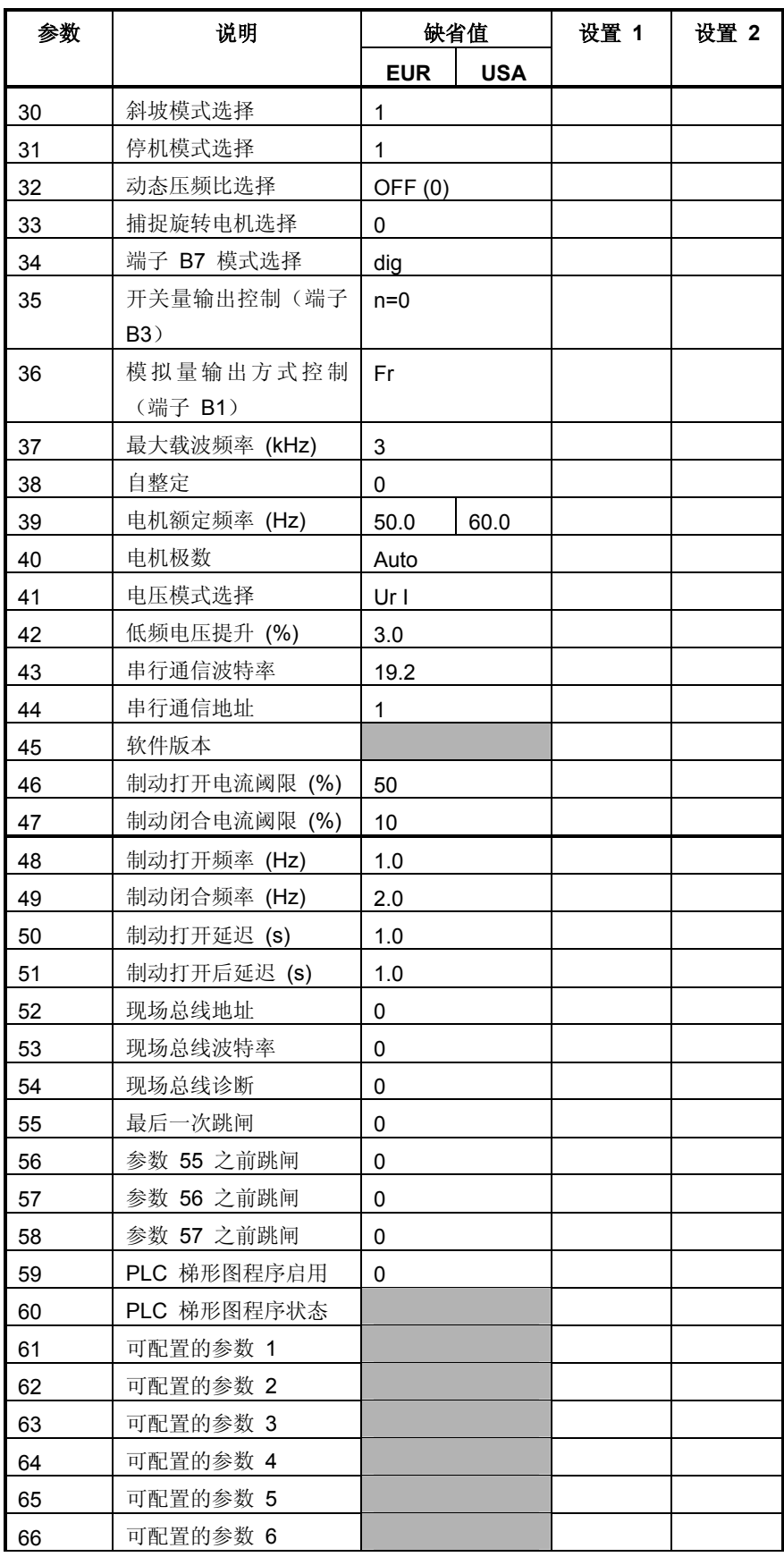

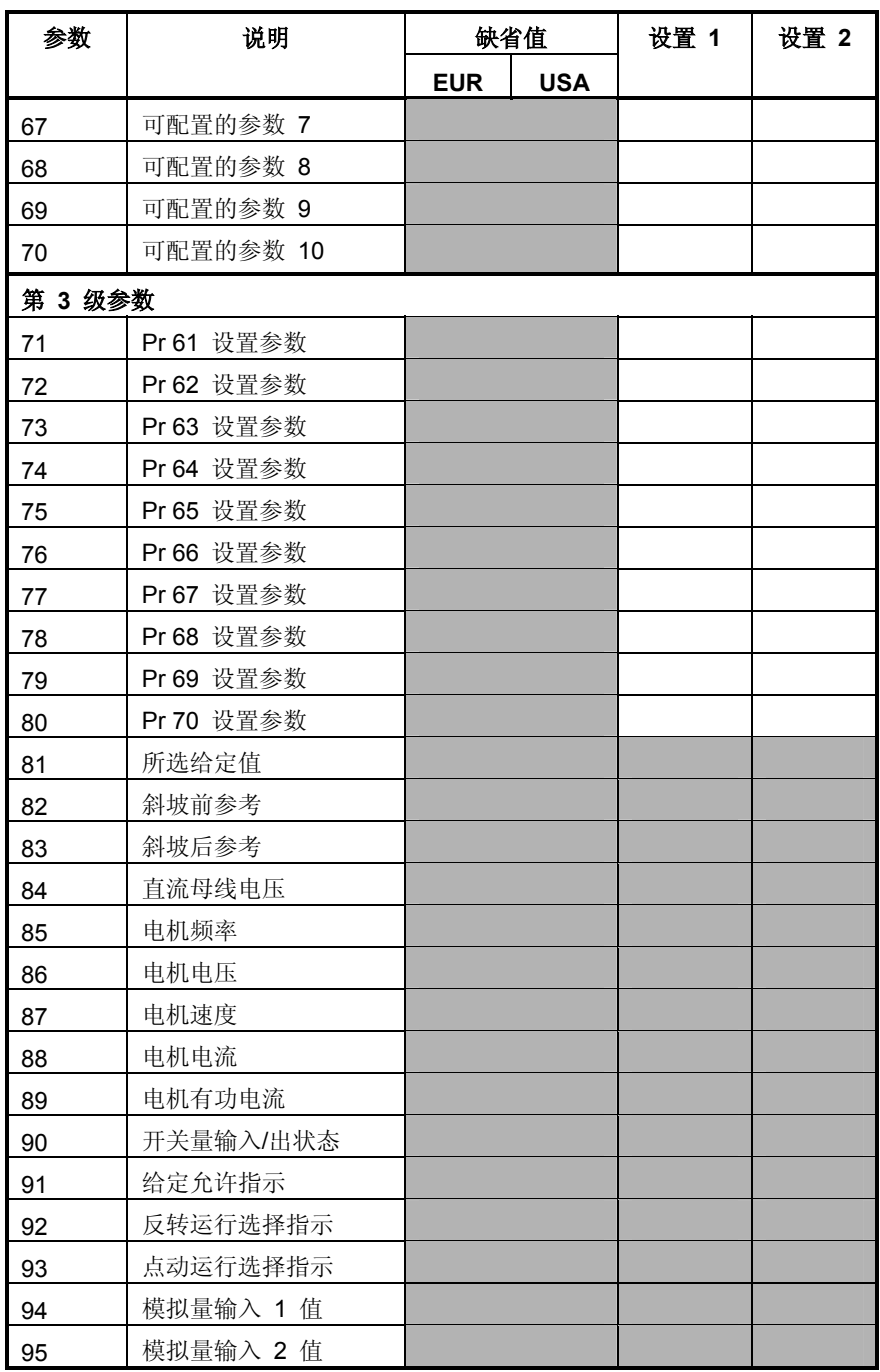

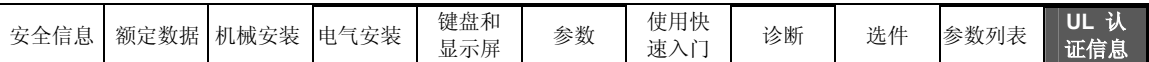

# **11 UL** 认证信息

## **11.1** 普通 **UL** 信息

## **11.1.1** 符合性

只有遵守以下规则,本驱动器方能满足 UL 认证要求:

- · 安装中只能使用 Class 1 60/75°C (140/167°F) 铜线
- · 驱动器操作环境的温度不超过 40°C (104°F)
- · 使用 4.1 电源端子连线中指定的端子紧固力矩
- · 驱动器需安装在单独的电气外壳中。本驱动器满足 UL"Opentype"外壳等级

## **11.1.2** 交流电源规格

本驱动器适用于电网容量不超过 100,000 RMS 安培对称电流的电网。逻辑

### **11.1.3** 电机过载保护

本驱动器提供电机过载保护。过载保护水平为 150% 的全负荷电流。为了确保该 保护功能正常操作,您需要在参数 **06** 中输入电机额定电流。您可以根据需要将保 护水平调到 150% 以下。详细信息请参考《Commander SK 高级用户指南》。

#### **11.1.4** 过速保护

本驱动器提供过速保护。但是,它所提供的保护低于独立的高完整性过速保护元件 所能达到的保护水平。

# **11.2** 与电源有关的 **UL** 信息

## **11.2.1 Commander SK A** 型 符合性

只有遵守以下规则,本驱动器方能满足 UL 认证要求:

· 在交流电源中使用具有 UL 认证的 CC 级快熔熔断器,如:Bussman Limitron KTK 系列、Gould Amp-Trap ATM 系列或与之相当的品牌。

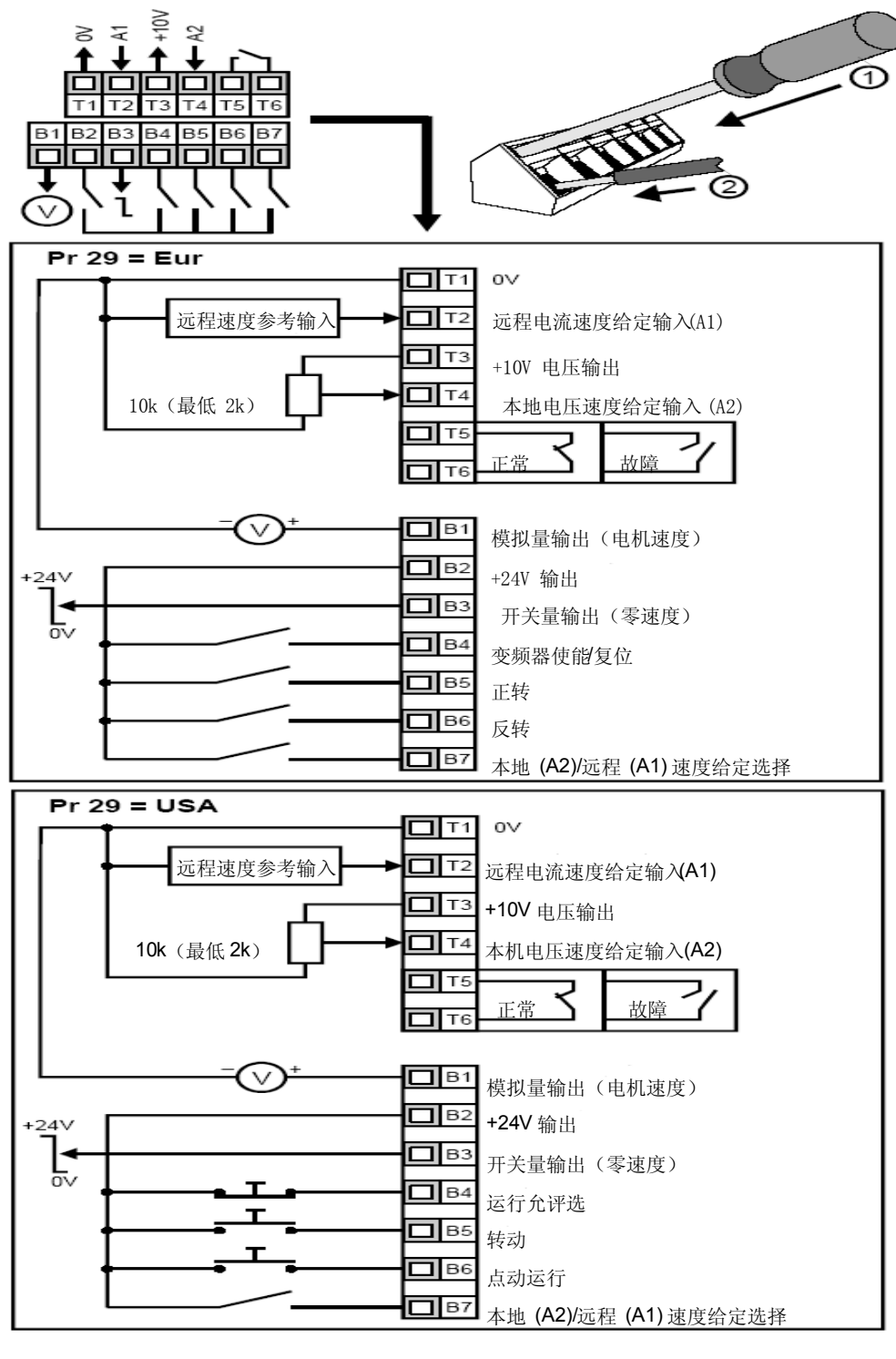

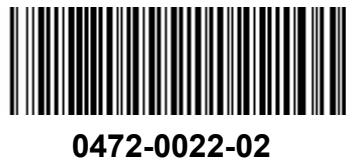